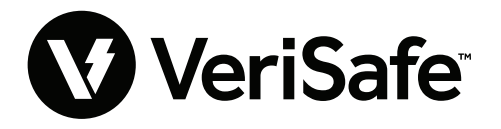

**Module réseau VeriSafe Objet :** Guide de l'utilisateur **N° de document : B21176 Date :** 19 juin 2023 **Révision :** 3 [Français]  $N^{\circ}$  de module : VS2-NET

# **Table des matières**

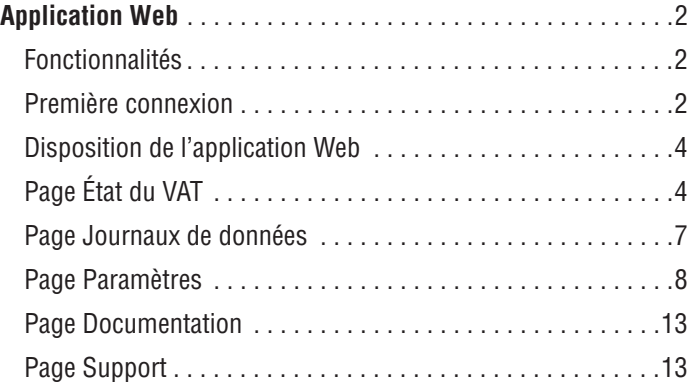

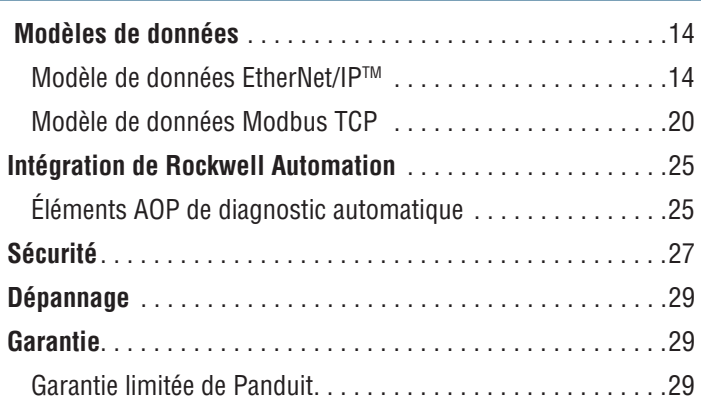

Le module réseau est un accessoire en option qui active les capacités réseau du testeur d'absence de tension VeriSafe 2.0 (VAT). Le module réseau intègre une application Web fournie par un serveur Web embarqué. L'application Web surveille les données du VAT et fournit des fonctionnalités d'intégration, de configuration et de mise à jour du firmware. Le module réseau prend en charge les données du VAT via les protocoles EtherNet/IP et Modbus TCP. Les sorties discrètes de présence de tension peuvent être utilisées comme une indication de présence de tension avec ou sans connexion réseau. Le module réseau offre la possibilité d'enregistrer divers jeux de données au moyen de déclencheurs intégrés (pour plus d'informations, voir la **page Journaux de données**).

Avant d'essayer d'installer physiquement le module réseau dans des emplacements dangereux ou ordinaires, se reporter au document n° B21148 (Manuel des exigences d'installation du module réseau VeriSafe) portant sur les exigences d'installation physique, notamment concernant la connectivité, les valeurs nominales et les spécifications environnementales du module réseau.

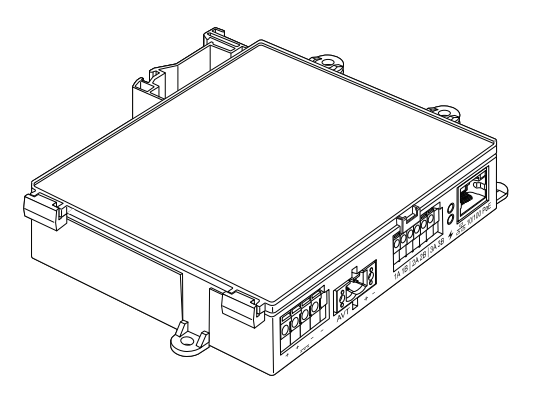

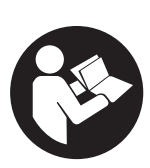

# **AFIN DE RÉDUIRE LE RISQUE DE BLESSURES, IL EST INDISPENSABLE QUE L'UTILISATEUR LISE LE MANUEL D'INSTRUCTIONS**

**REMARQUE :** dans un objectif de qualité optimale, les produits Panduit™ sont constamment améliorés et mis à jour. En conséquence, les images présentées dans ce manuel peuvent être légèrement différentes du produit acheté. **REMARQUE :** des mises à jour de ce manuel d'instructions peuvent être disponibles. Pour obtenir la dernière version de ce manuel, consulter le site www.panduit.com.

## **Adresses e-mail du support technique**

**Support technique en Amérique du Nord :**  techsupport@panduit.com

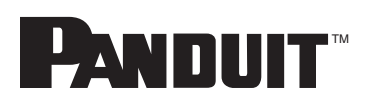

**Support technique dans l'UE :**  techsupportemea@panduit.com

**Support technique en Amérique latine :**  techsupportlatam@panduit.com

Pour obtenir une copie des garanties des produits Panduit, visitez www.panduit.com/warranty

> Pour plus d'informations rendez-vous sur www.panduit.com/verisafe

**Support technique en Asie-Pacifique :**  techsupportap@panduit.com

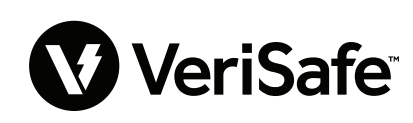

1006822, B21176\_FR\_rev3

# Application Web

# **FONCTIONNALITÉS**

L'application Web du module réseau peut être utilisée pour configurer et surveiller le VAT. Accéder à l'application Web en saisissant l'adresse IP du module réseau dans un navigateur pris en charge.

# **PREMIÈRE CONNEXION**

- **1.** Saisir l'adresse IP du module réseau (par défaut : 192.168.2.10) dans un navigateur pris en charge utilisant HTTPS et non HTTP.
	- Navigateurs pris en charge : Chrome, Edge, Firefox
- **2.** Si le navigateur affiche le message « IP n'autorise pas la connexion », vérifiez que vous utilisez le protocole « https:// », et non « http:// ».

#### **Figure 1. EXEMPLE DE CONNEXION REFUSÉE**

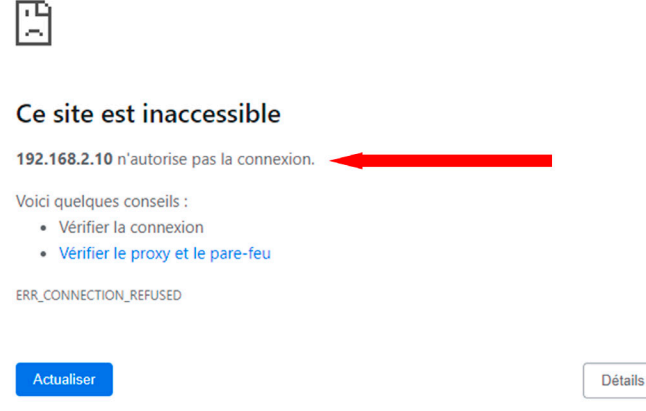

**3.** Par défaut, l'interface Web utilise un certificat auto-signé. Les navigateurs afficheront une erreur de sécurité jusqu'à ce qu'une clé ou un certificat signé par une autorité de certification (CA) soit installé. Dans le navigateur Chrome, cliquez sur « Paramètres avancés ».

#### **Figure 2. AVERTISSEMENT RELATIF AU CERTIFICAT**

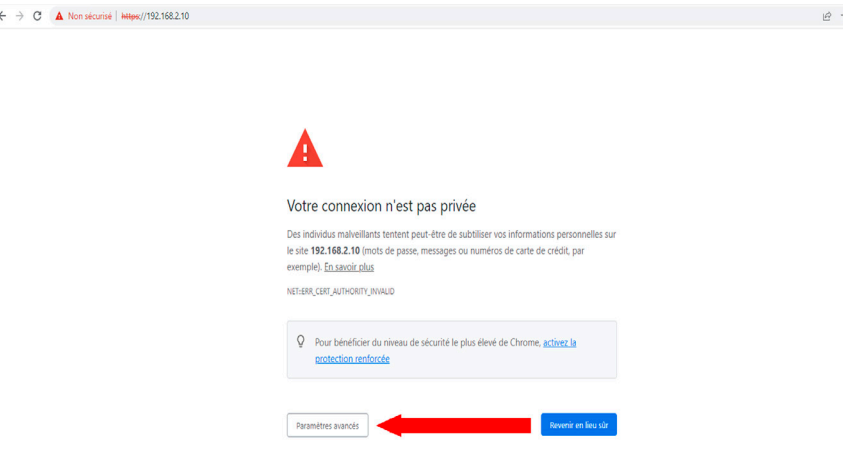

**4.** Cliquez sur « Continuer vers le site 192.168.2.10 (dangereux) » et vous serez redirigé vers la page de l'application Web du module réseau VeriSafe.

#### **Figure 3. LIEN D'ACCÈS À L'APPLICATION WEB**

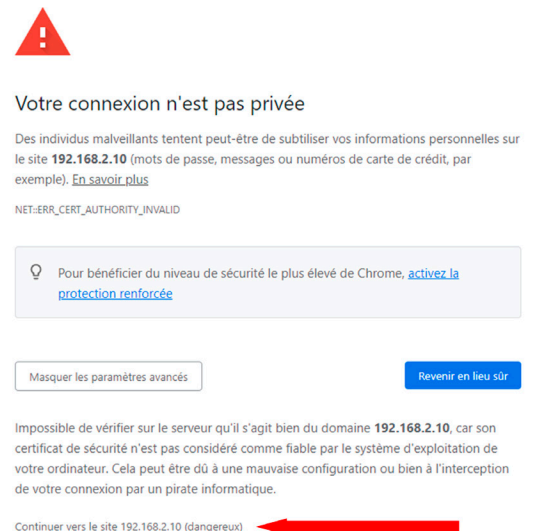

- **5.** Lors de la première connexion, l'utilisateur doit modifier le mot de passe administrateur **Connexion à l'application Web (paramètre d'usine par défaut)**
	- Nom d'utilisateur : admin Mot de passe : admin

#### **Figure 4. CHANGER LE MOT DE PASSE**

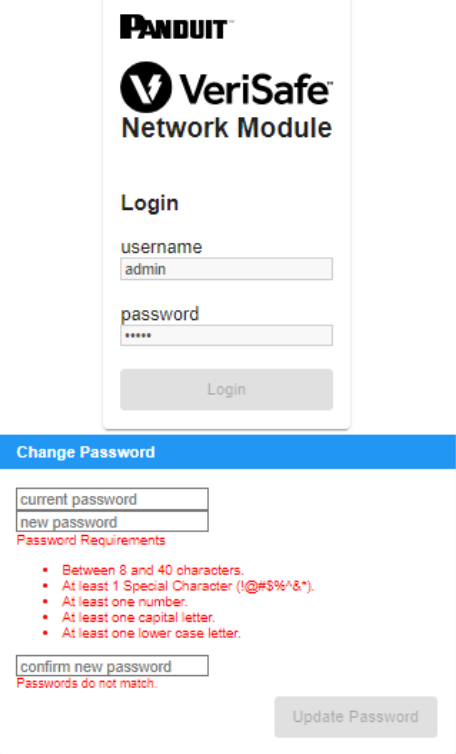

**6.** Avant d'utiliser le module réseau avec une unité VAT, assurez-vous que la dernière version du micrologiciel est installée en sélectionnant l'image ci-dessous. Vous serez redirigé vers la page software/firmware des produits Panduit où vous trouverez la dernière version du micrologiciel pour le module réseau.

Afficher le dernier micrologiciel du module réseau

# **DISPOSITION DE L'APPLICATION WEB**

L'application Web comprend un menu latéral gauche et une zone de contenu chargée de cartes de contenu. **Figure 5. TABLEAU DE BORD DE L'APPLICATION WEB** 

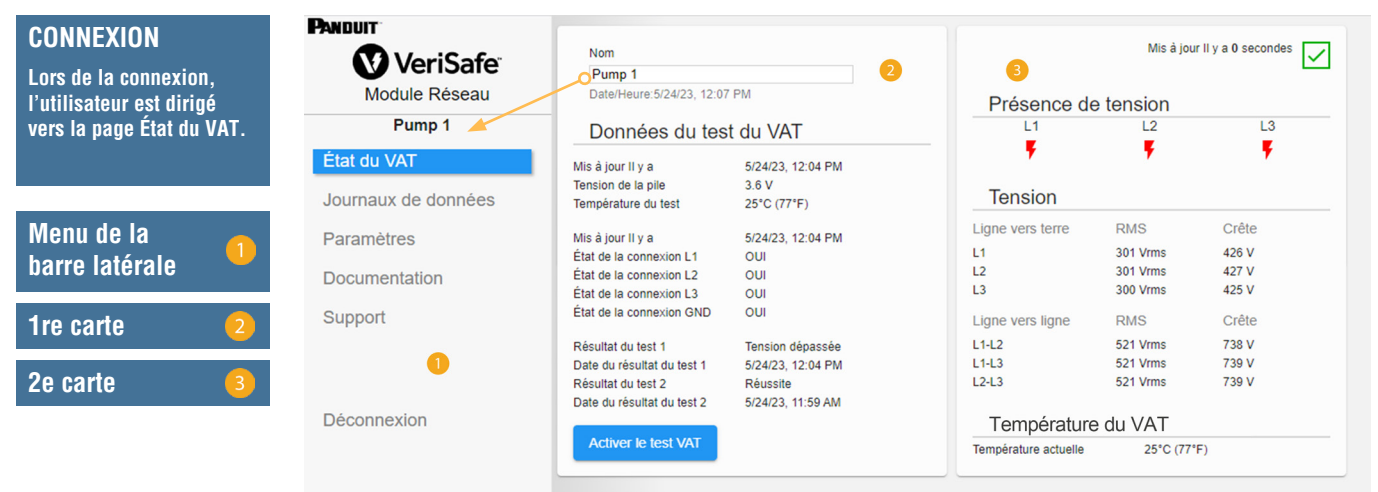

# **PAGE ÉTAT DU VAT**

Une fois l'utilisateur connecté, il est redirigé vers la page État du VAT. Cette page se compose de deux cartes de données comportant des vues qui seront déterminées par le type de VAT utilisé et les paramètres de l'utilisateur.

**Figure 6. PAGE ÉTAT DU VAT - VAT TRIPHASÉ (VS2-AVT-3P)**

| <b>PANDUIT</b><br>VeriSafe         | Nom.<br>Pump 1                                                                                       |                                                                        |                                            |                                         | Mis à jour II y a 0 secondes<br>$\checkmark$ |
|------------------------------------|----------------------------------------------------------------------------------------------------|------------------------------------------------------------------------|--------------------------------------------|-----------------------------------------|----------------------------------------------|
| Module Réseau                      | Date/Heure: 5/24/23, 12:07 PM                                                                        |                                                                        | Présence de tension                        |                                         |                                              |
| Pump <sub>1</sub>                  | Données du test du VAT                                                                               |                                                                        | L1                                         | L2                                      | L <sub>3</sub>                               |
| État du VAT<br>Journaux de données | Mis à jour II y a<br>Tension de la pile<br>Température du test                                       | 5/24/23, 12:04 PM<br>36V<br>25°C (77°F)                                | Tension                                    |                                         | ¥                                            |
| <b>Paramètres</b>                  | Mis à jour II y a<br>État de la connexion L1                                                         | 5/24/23, 12:04 PM<br>OUI                                               | Ligne vers terre<br>L1                     | <b>RMS</b><br>301 Vrms                  | Crête<br>426 V                               |
| Documentation                      | État de la connexion L2<br>État de la connexion L3                                                   | OUI<br>OUI                                                             | L <sub>2</sub><br>L <sub>3</sub>           | 301 Vrms<br>300 Vrms                    | 427 V<br>425 V                               |
| Support                            | État de la connexion GND                                                                             | OUL                                                                    | Ligne vers ligne                           | <b>RMS</b>                              | Crête                                        |
|                                    | Résultat du test 1<br>Date du résultat du test 1<br>Résultat du test 2<br>Date du résultat du test 2 | Tension dépassée<br>5/24/23, 12:04 PM<br>Réussite<br>5/24/23, 11:59 AM | $11-12$<br>$L1-L3$<br>$L2-L3$              | 521 Vrms<br>521 Vrms<br><b>521 Vrms</b> | 738 V<br>739 V<br>739 V                      |
| Déconnexion                        | <b>Activer le test VAT</b>                                                                           |                                                                        | Température du VAT<br>Température actuelle | 25°C (77°F)                             |                                              |

## **PREMIÈRE CARTE DE LA PAGE ÉTAT DU VAT**

Les données présentées dans cette carte sont mises à jour comme décrit dans le tableau 1. La date et l'heure de la dernière mise à jour des données sont affichées. Certaines données ne s'afficheront qu'à l'issue d'un test d'absence de tension.

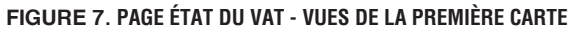

|                                                                  |                         | <b>Nom</b>                            |                                                           |  |  |
|------------------------------------------------------------------|-------------------------|---------------------------------------|-----------------------------------------------------------|--|--|
| Pump <sub>1</sub><br>Date/Heure: 5/24/23, 12:09 PM<br>$\sqrt{2}$ |                         |                                       | Pump 1<br>Date/Heure: 5/24/23, 12:16 PM<br>$\overline{2}$ |  |  |
|                                                                  |                         |                                       |                                                           |  |  |
|                                                                  | Données du test du VAT  | <b>DC</b><br>$\overline{\phantom{a}}$ |                                                           |  |  |
|                                                                  | 5/24/23, 12:04 PM       |                                       | Données du test du VAT                                    |  |  |
|                                                                  | 3<br>3.6V               | Mis à jour II y a                     | 5/24/23, 12:13 PM                                         |  |  |
| Température du test                                              | 25°C (77°F)             | Tension de la pile                    | 3.6V                                                      |  |  |
|                                                                  |                         | Température du test                   | 25°C (77°F)                                               |  |  |
|                                                                  | 5/24/23, 12:04 PM       |                                       |                                                           |  |  |
| État de la connexion L1                                          | OUI<br>$\overline{4}$   | Mis à jour II y a                     | 5/24/23, 12:13 PM                                         |  |  |
| État de la connexion L2                                          | OUI                     | État de la connexion +                | OUI                                                       |  |  |
| État de la connexion L3                                          | OUI                     | État de la connexion -                | OUI                                                       |  |  |
| État de la connexion GND                                         | OUI                     | État de la connexion GND              | OUI                                                       |  |  |
| Résultat du test 1                                               | Tension dépassée        | Résultat du test 1                    | Tension dépassée                                          |  |  |
| Date du résultat du test 1                                       | 5/24/23, 12:04 PM<br>(5 | Date du résultat du test 1            | 5/24/23, 12:13 PM                                         |  |  |
| Résultat du test 2                                               | Réussite                | Résultat du test 2                    | Réussite                                                  |  |  |
| Date du résultat du test 2                                       | 5/24/23, 11:59 AM       | Date du résultat du test 2            | 5/24/23, 12:09 PM                                         |  |  |

### Vue pour triphasé Vue pour CC/monophasé

#### **Tableau 1.**

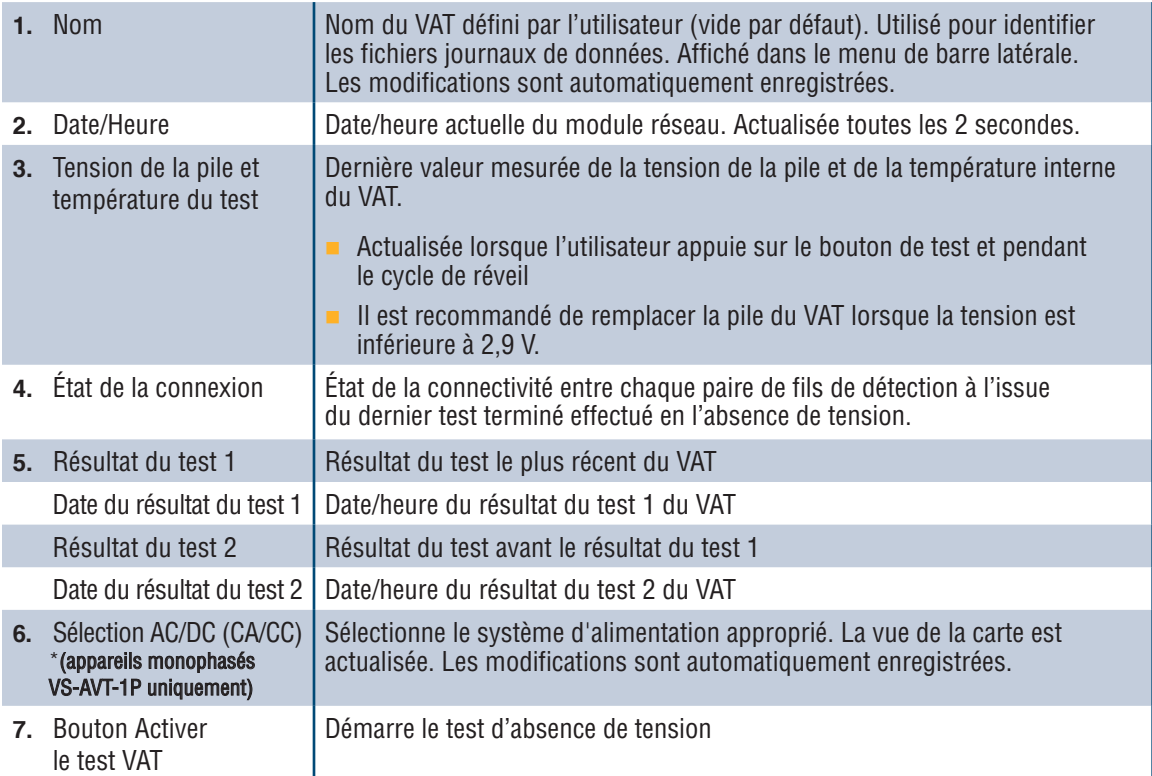

## **DEUXIÈME CARTE DE LA PAGE ÉTAT DU VAT**

Les données de cette carte sont actualisées toutes les 2 secondes. Pour les systèmes monophasés, la vue affichée est déterminée par la sélection sur la carte 1 (tableau 1, élément 6, Sélection AC/DC).

**Figure 8. VUES DE LA DEUXIÈME CARTE DE LA PAGE ÉTAT DU VAT**

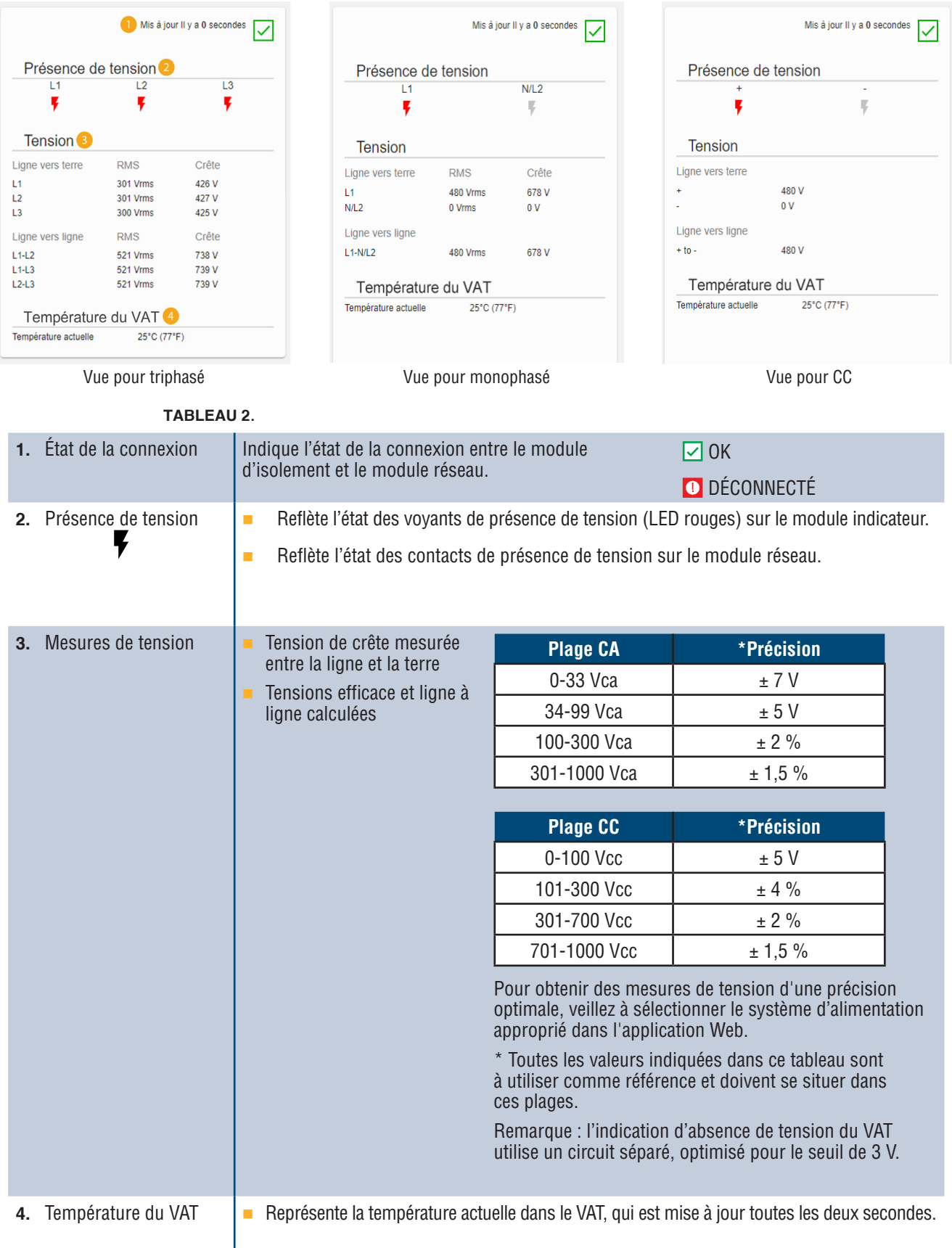

# **PAGE JOURNAUX DE DONNÉES**

Cette page permet à l'utilisateur de gérer les données de journal stockées sur la carte SD du module réseau.

### **DÉCLENCHEURS DE JOURNAL**

Les entrées de journal sont déclenchées par des événements spécifiques du VAT :

- Changement d'état de tout voyant de présence de tension
- **Lancement du test d'absence de tension**
- **Cycle de réveil quotidien du VAT**

#### **Figure 9. DÉTAILS DE LA PAGE JOURNAUX DE DONNÉES**

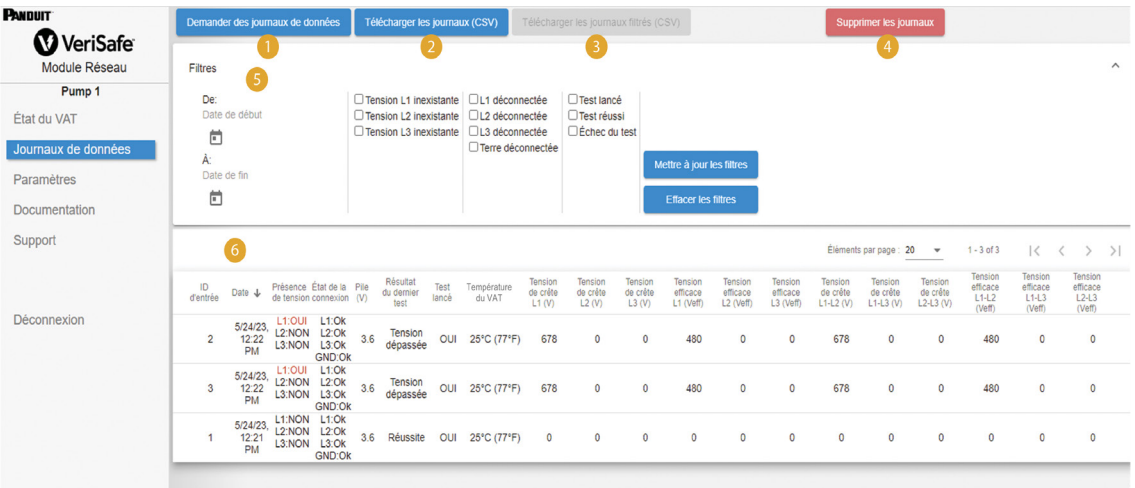

#### **Tableau 3.**

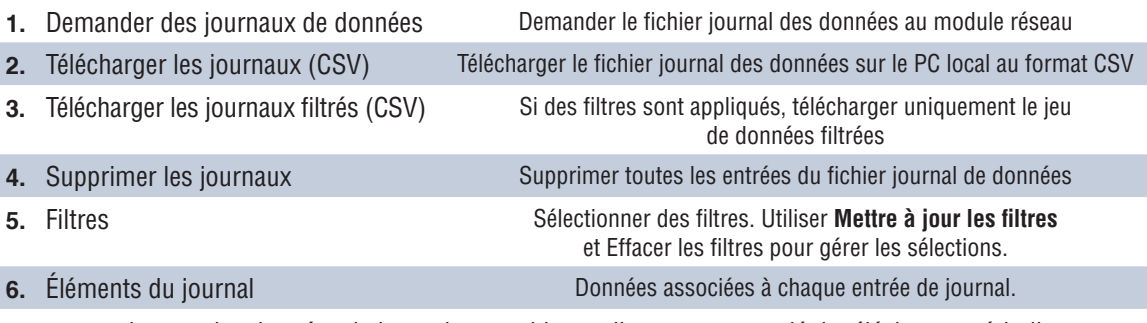

**REMARQUE :** lorsque les données de journal sont critiques, il est recommandé de télécharger périodiquement les journaux ou d'intégrer le système (**EtherNet/IPTM** ou Modbus TCP) avec un système d'enregistrement de données externe.

# **PAGE PARAMÈTRES**

La page des paramètres permet à l'utilisateur de configurer et d'afficher l'état actuel du module réseau, de récupérer les informations du VAT, de vérifier les défauts actifs et de mettre à jour le firmware.

## **Figure 10. PAGE PARAMÈTRES**

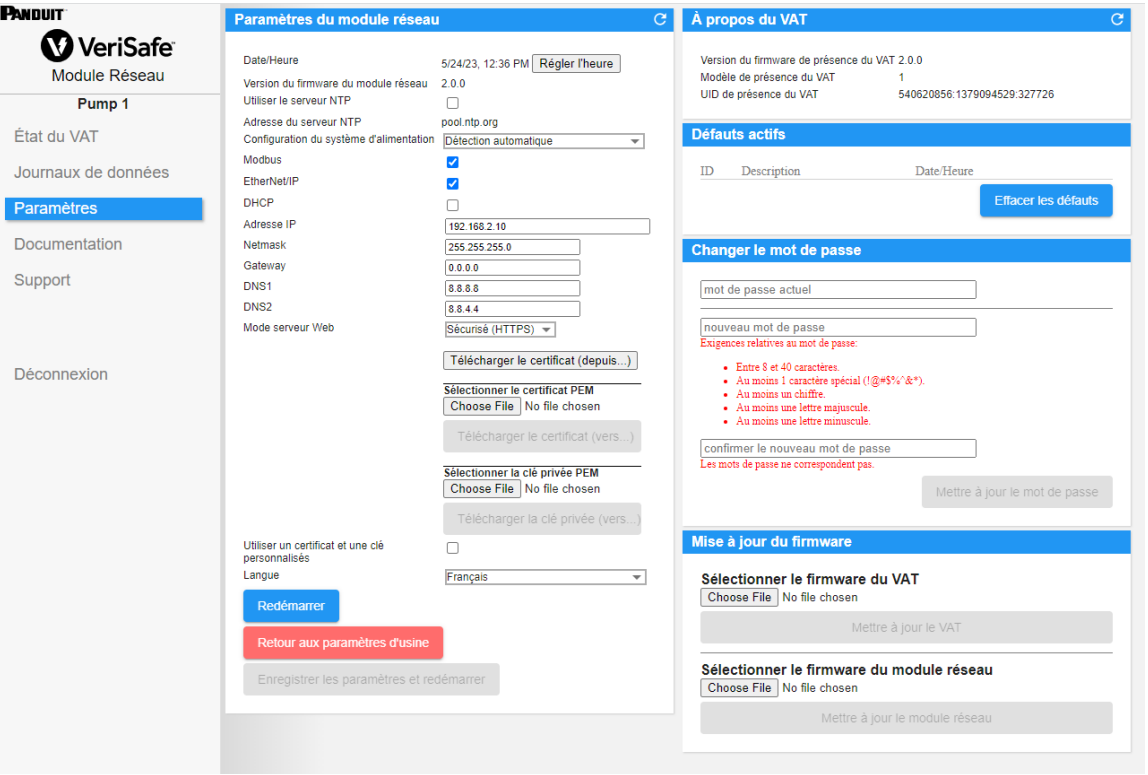

#### **PARAMÈTRES DU MODULE RÉSEAU Figure 11. DÉTAILS DE LA CARTE PARAMÈTRES DU MODULE RÉSEAU**

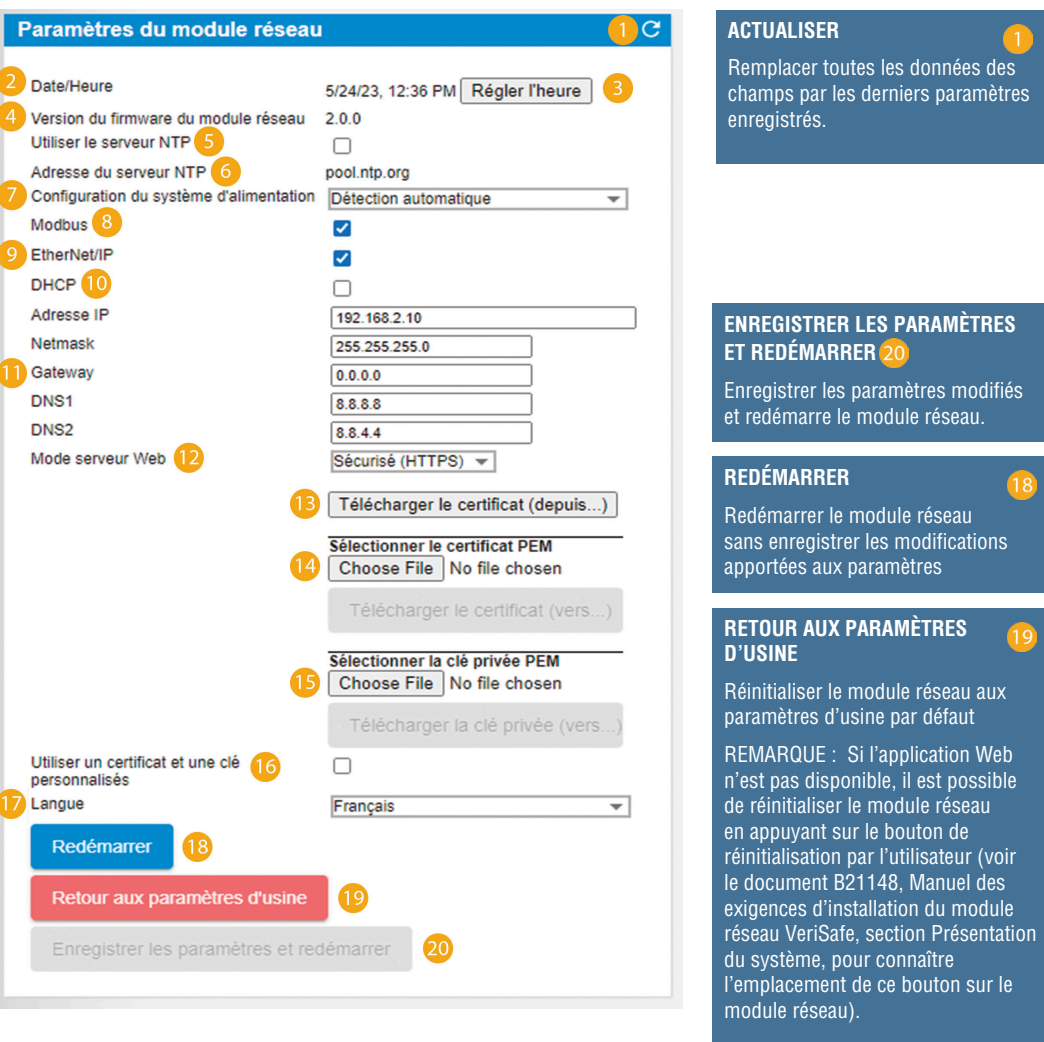

### **Tableau 4.**

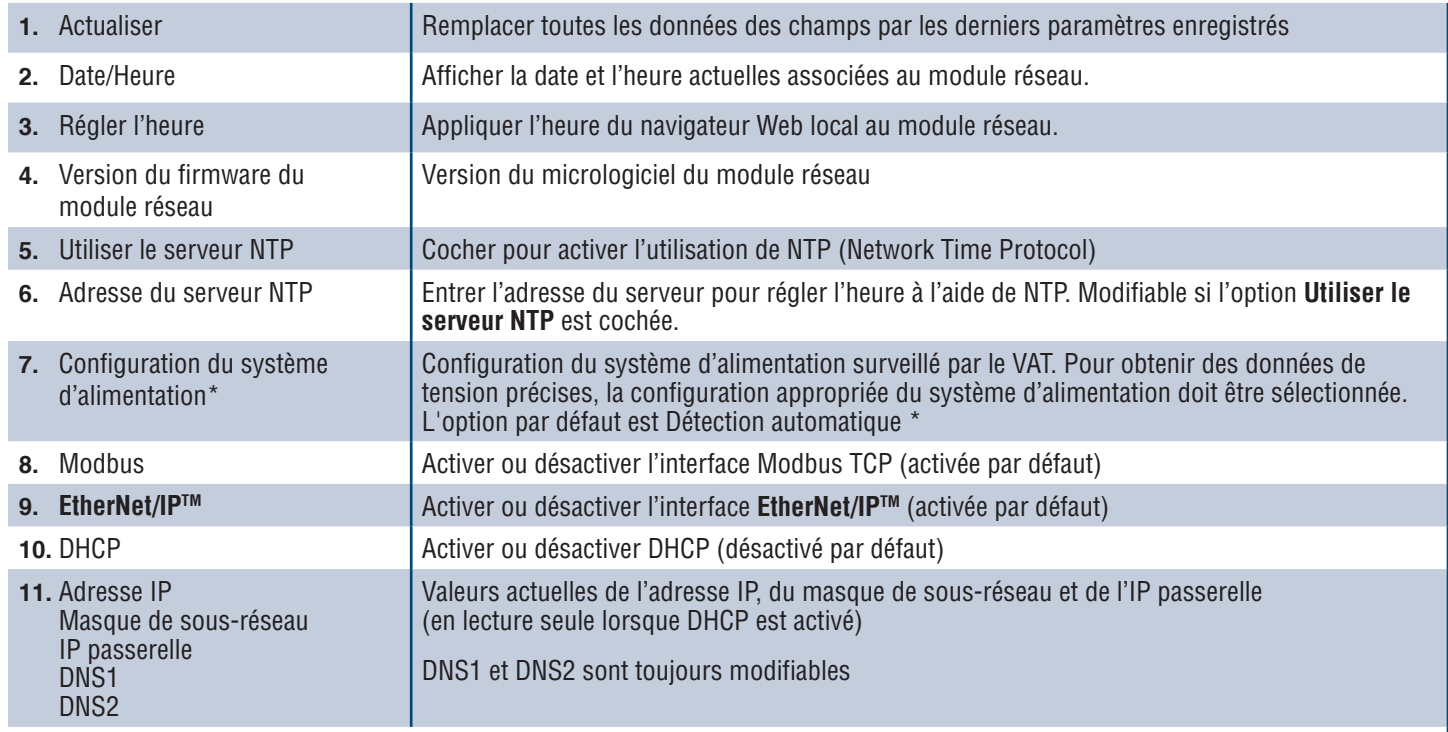

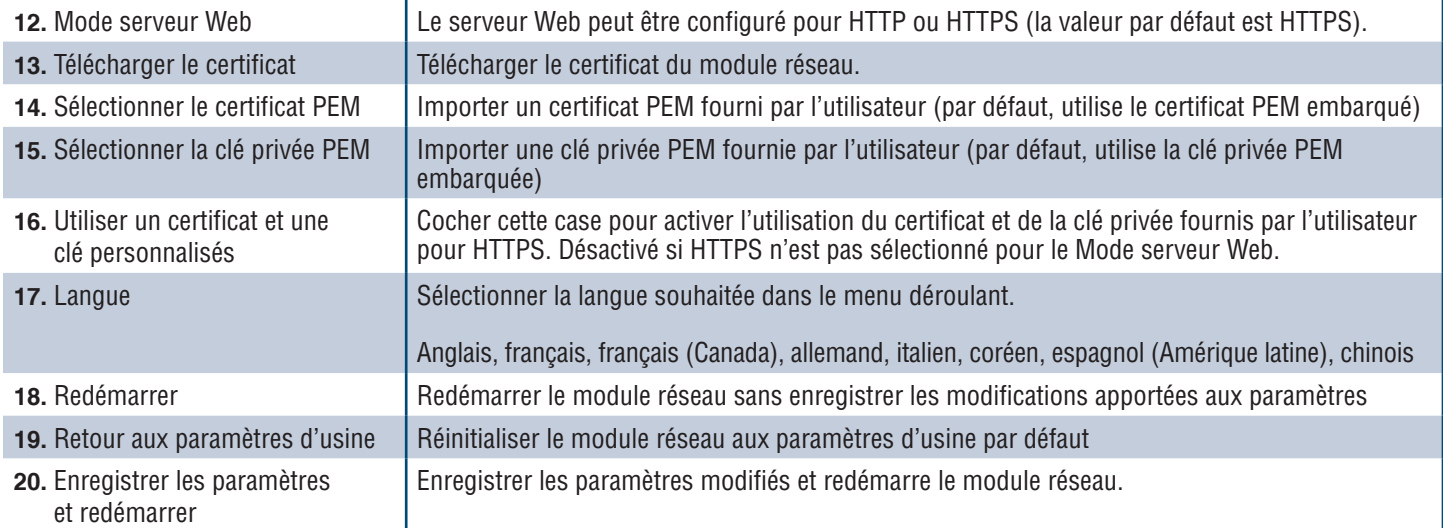

## **\* CONFIGURATION DU SYSTÈME D'ALIMENTATION**

Le VAT mesure la tension entre les fils de détection et les fils de terre et calcule les tensions phase à phase et efficace associées. Les mesures de tension sont ensuite transmises au module réseau.

Pour obtenir des données de tension précises, la configuration appropriée du système d'alimentation doit être sélectionnée. La sélection Standard (par défaut) suppose un système d'alimentation en étoile ou en triangle et est suffisante pour la plupart des applications. Si une configuration spéciale (système en triangle avec mise à la terre sur une phase, système en triangle « High-Leg » et système monophasé à 3 fils) est souhaitée, sélectionner l'application appropriée dans le menu déroulant.

### **À PROPOS DU VAT Figure 12. DÉTAILS DE LA CARTE À PROPOS DU VAT**

Affiche la version du micrologiciel, le numéro de modèle et l'identifiant universel (UID) du VAT. Utiliser le bouton Actualiser pour actualiser la carte.

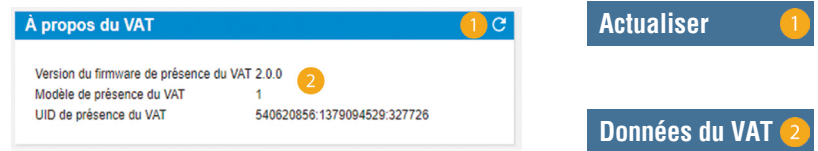

#### **DÉFAUTS ACTIFS Figure 13. DÉTAILS DE LA FICHE DÉFAUTS ACTIFS**

Cette carte affiche les défauts actifs dans le module réseau. Les informations de défaut sont actualisées automatiquement toutes les 3 secondes. Voir Dépannage pour plus d'informations.

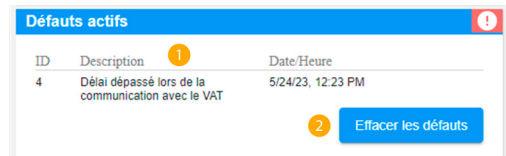

### **Tableau 5.**

**1.** Défauts

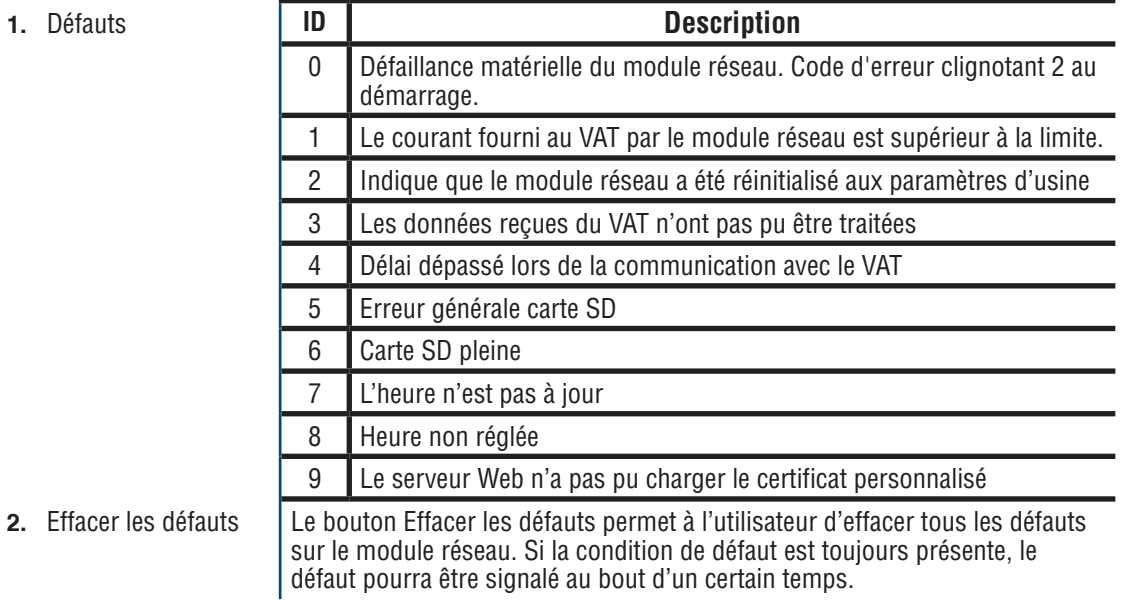

#### **CHANGER LE MOT DE PASSE**

Lors de la connexion initiale et du retour aux paramètres d'usine, l'utilisateur est invité à modifier le mot de passe. **Figure 14.**

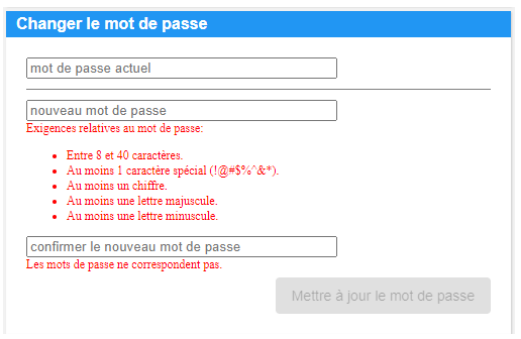

## **MISE À JOUR DU MICROLOGICIEL**

Télécharger le dernier micrologiciel sur www.panduit.com

Sélectionner **Parcourir**, accéder au fichier du micrologiciel et cliquer sur le bouton **Mettre à jour** approprié. Le processus de mise à jour du micrologiciel du module réseau et du VAT devrait prendre une minute environ.

**Figure 15. CARTE DE MISE À JOUR DU MICROLOGICIEL** 

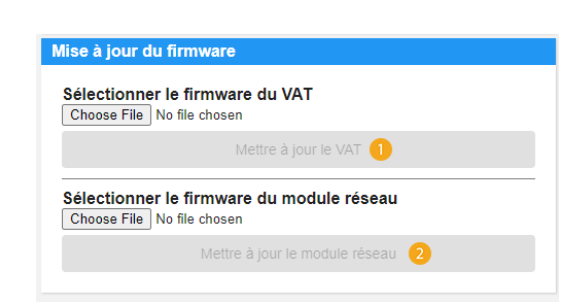

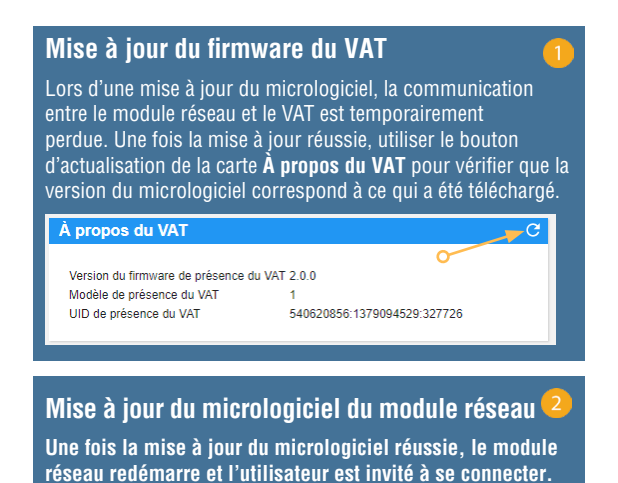

# **PAGE DOCUMENTATION**

Cette page fournit à l'utilisateur les informations nécessaires pour utiliser les protocoles de communication **EtherNet/IPTM** (téléchargement du fichier EDS) et Modbus TCP. La page Documentation de l'application Web fournit le fichier EDS approprié. Pour plus d'informations concernant les protocoles de communication, reportez-vous à la page 14 de ce manuel pour le modèle de données EtherNet/IPTM et à la page 19 pour le modèle de données Modbus TCP.

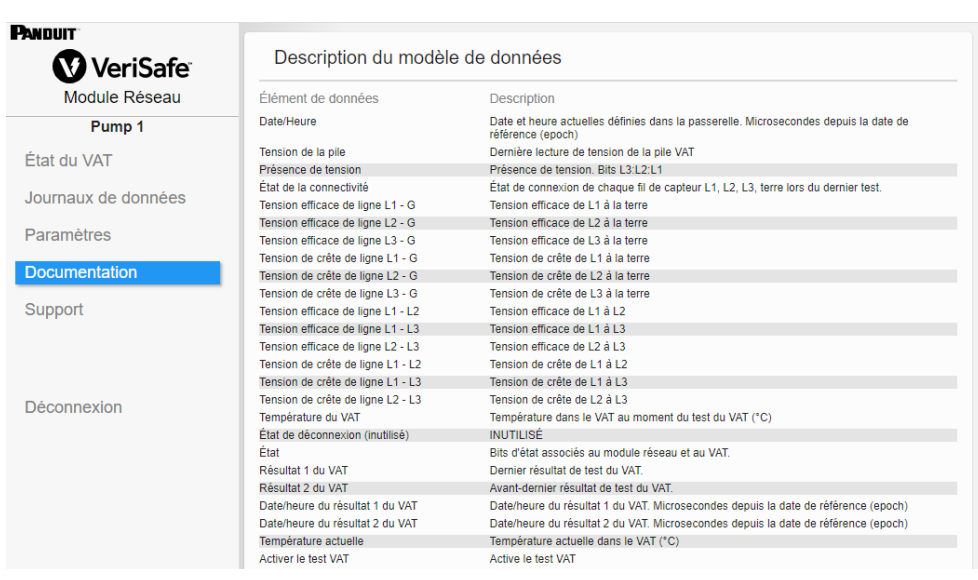

# **PAGE SUPPORT**

- Fournit des informations de contact et un lien vers la page d'accueil VeriSafe sur www.panduit.com
- **Interroge le VAT et le module réseau pour obtenir des informations sur le produit afin d'aider au** support technique.
- Comprend une section Licences présentant le Contrat de licence Panduit, ainsi que les licences Web et système utilisées dans la création de ce produit.

**Figure 16. PAGE SUPPORT**

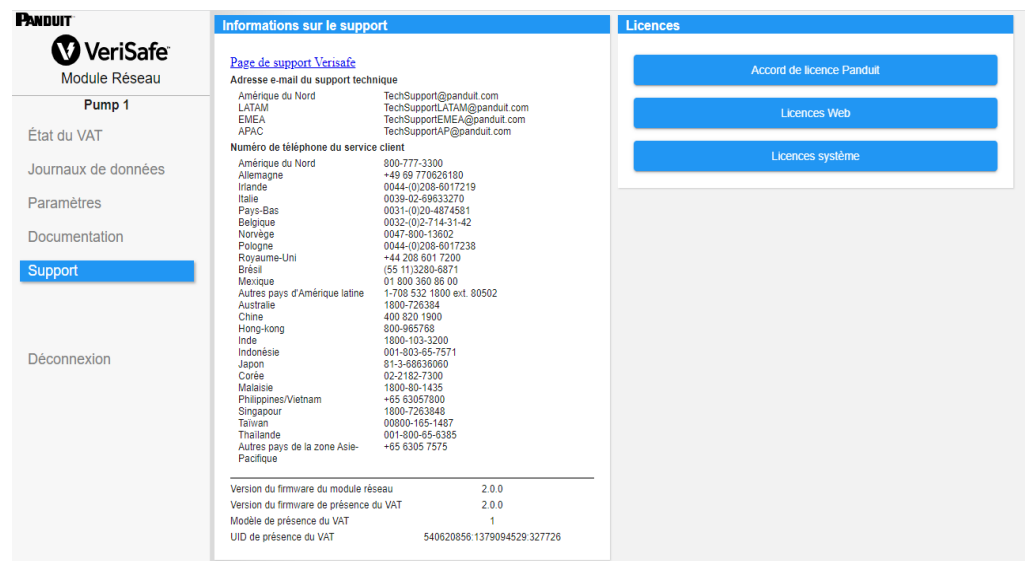

# Modèles de données

Les modèles de données suivants décrivent les paramètres utilisés dans les protocoles de communication EtherNet/IPTM et Modbus TCP.

# **MODÈLE DE DONNÉES ETHERNET/IPTM**

- Objet d'unité du module réseau (100~décimal, 64~hexadécimal 1 instance)
- Tous les ID d'attribut sont exprimés en valeur décimale pour chaque élément de données.
- Tous les ID d'attribut concernent l'instance 1, à l'exception de l'élément de révision situé sur la première ligne du tableau.

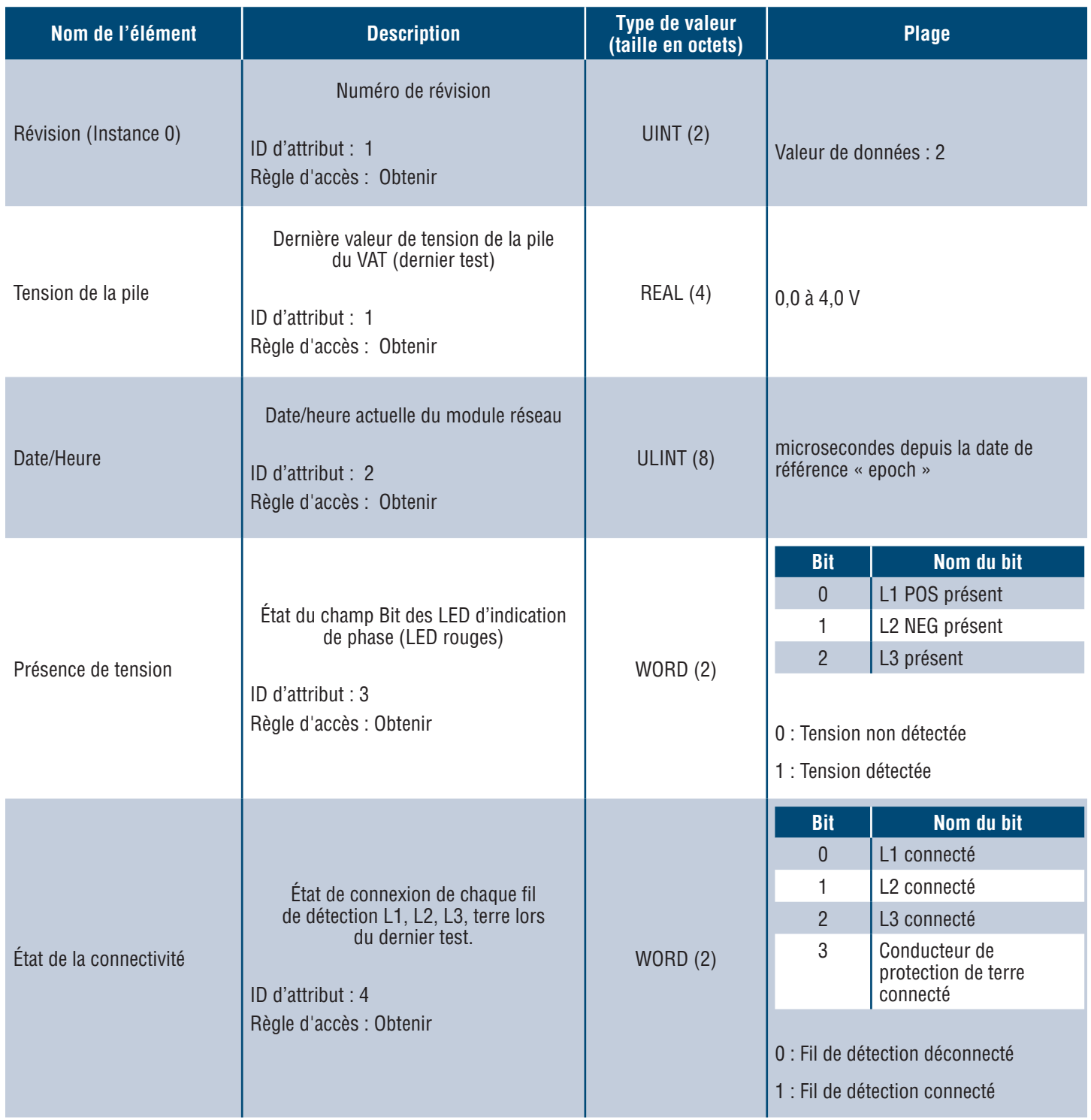

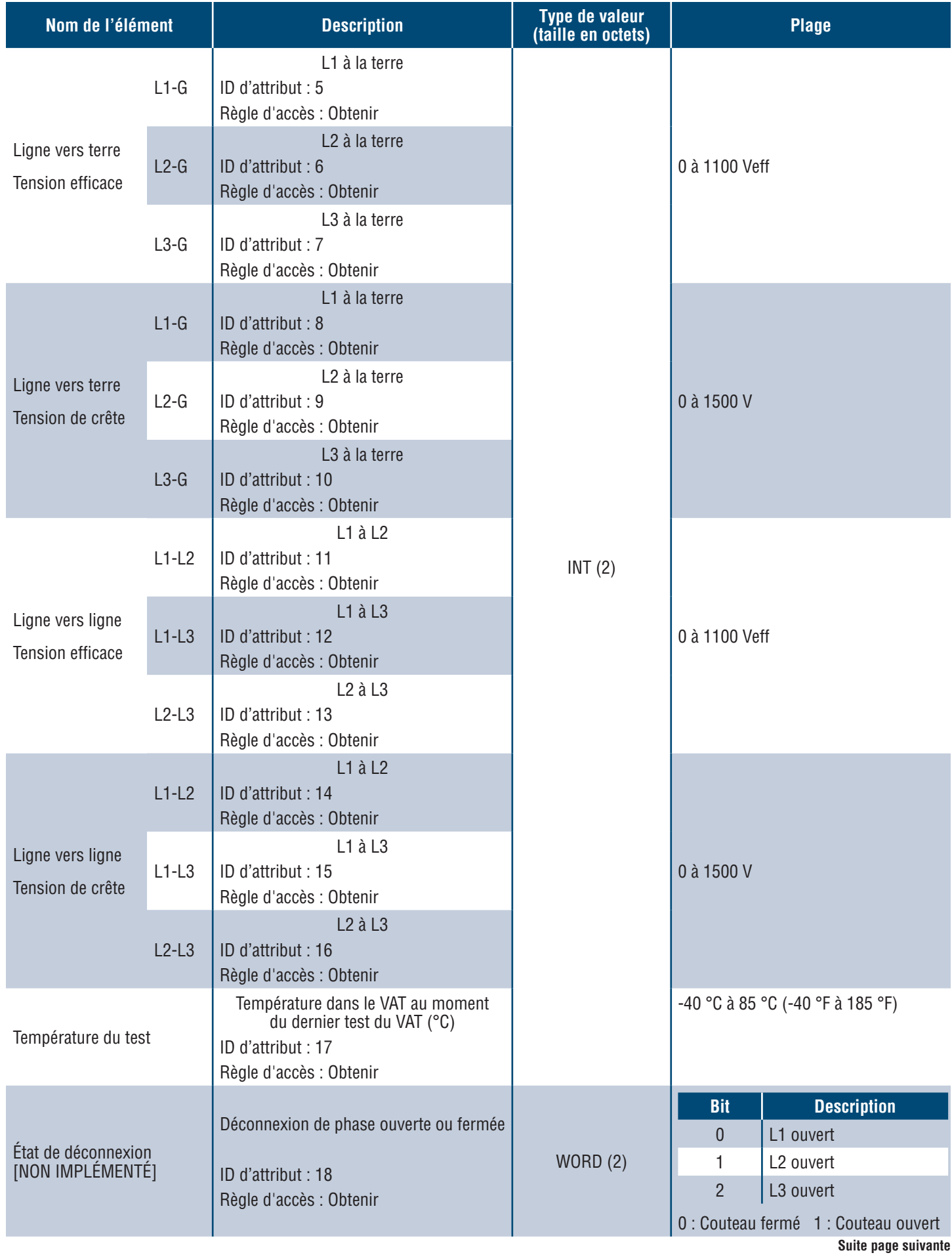

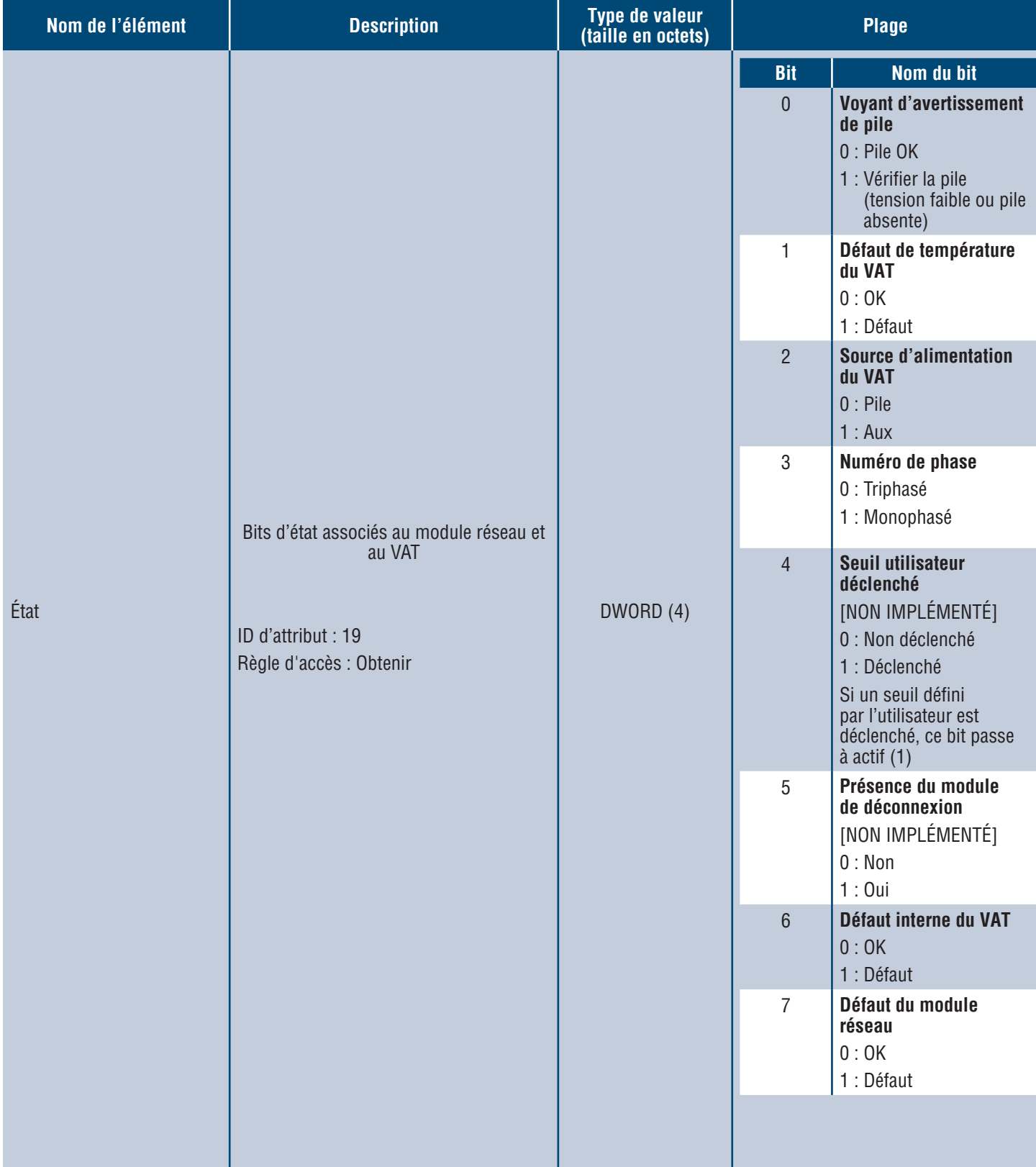

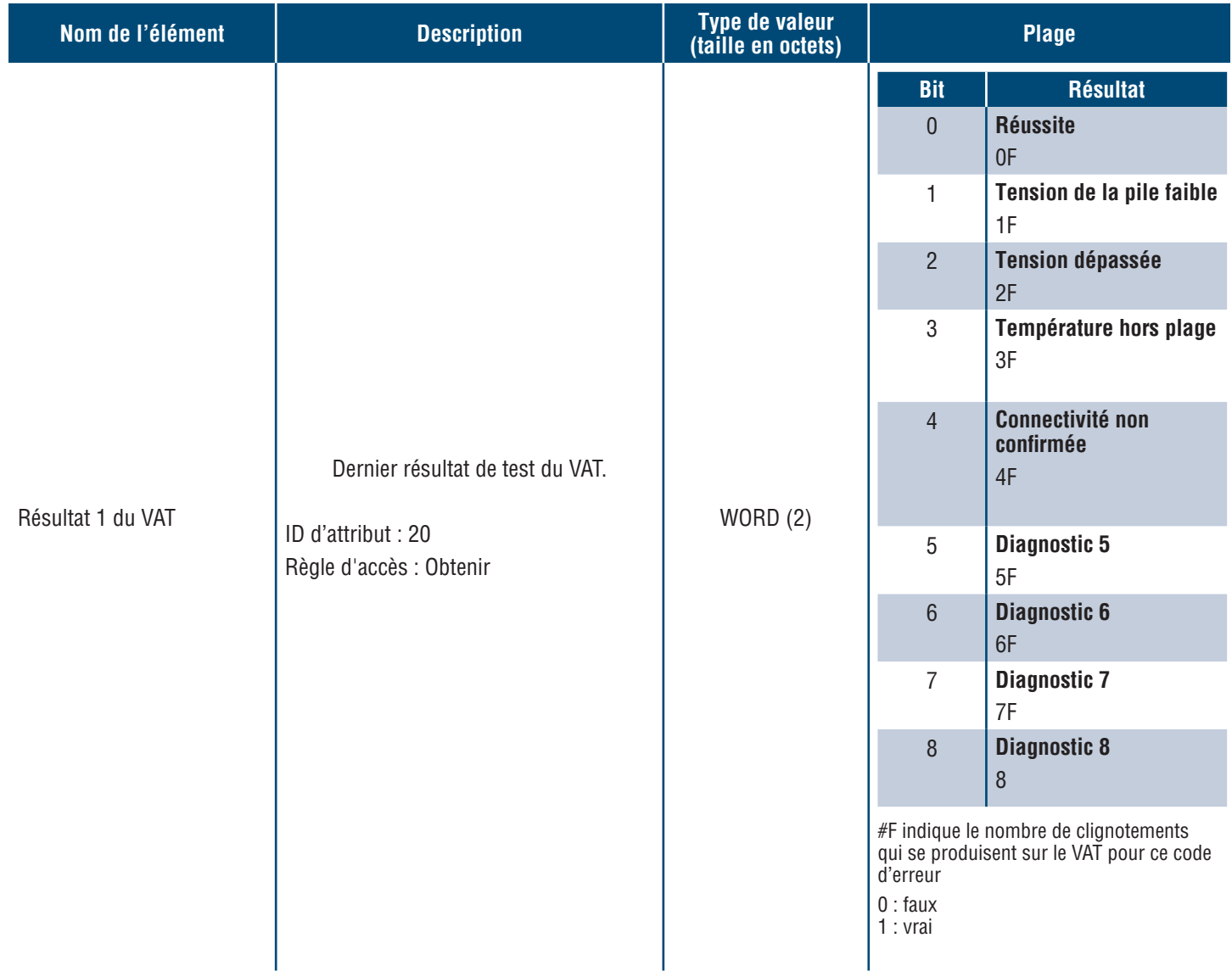

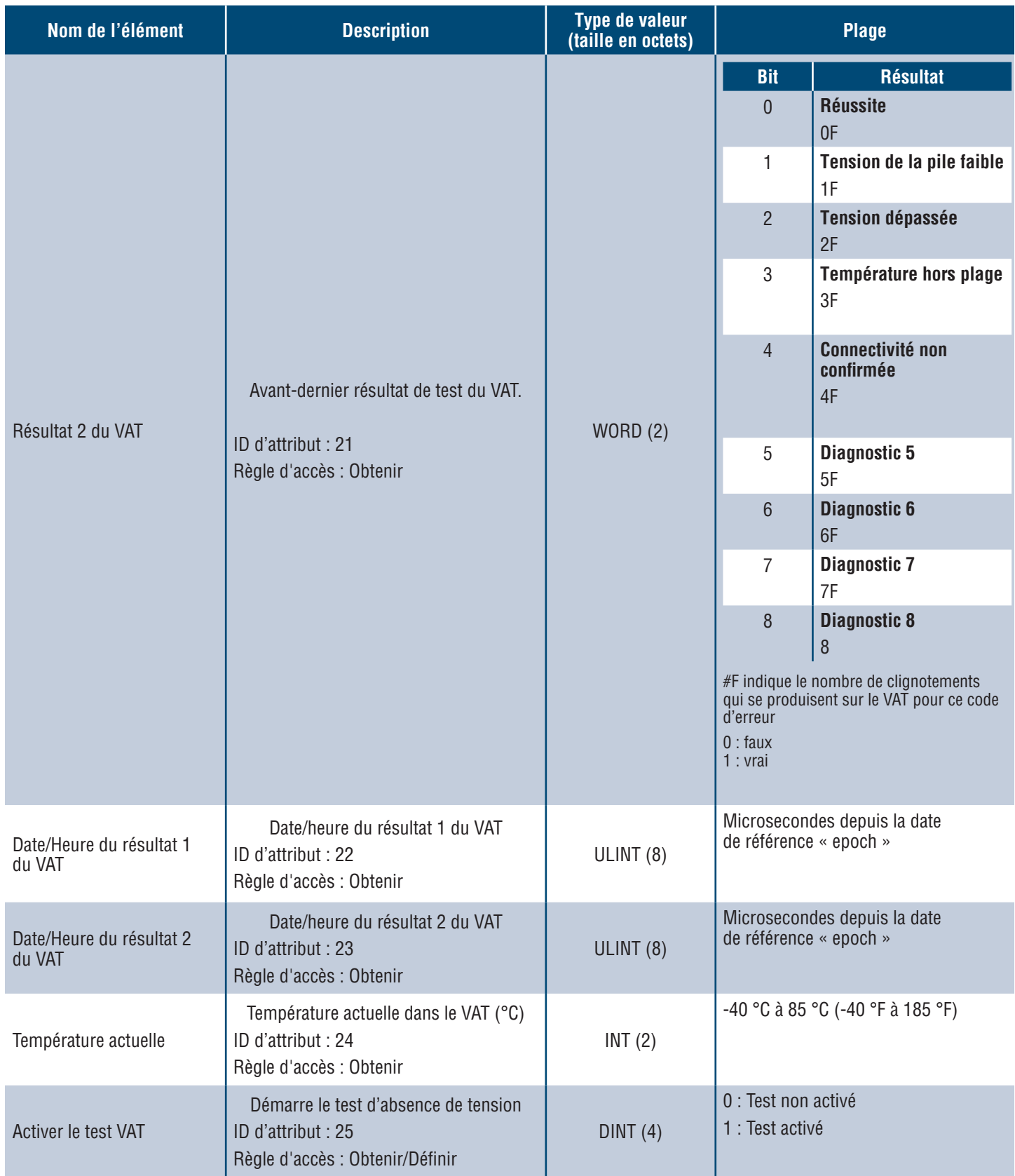

# **MODÈLE DE DONNÉES MODBUS TCP**

# **DONNÉES D'ENTRÉE**

Toutes les valeurs sont contenues dans des registres d'entrée (offset 30000).

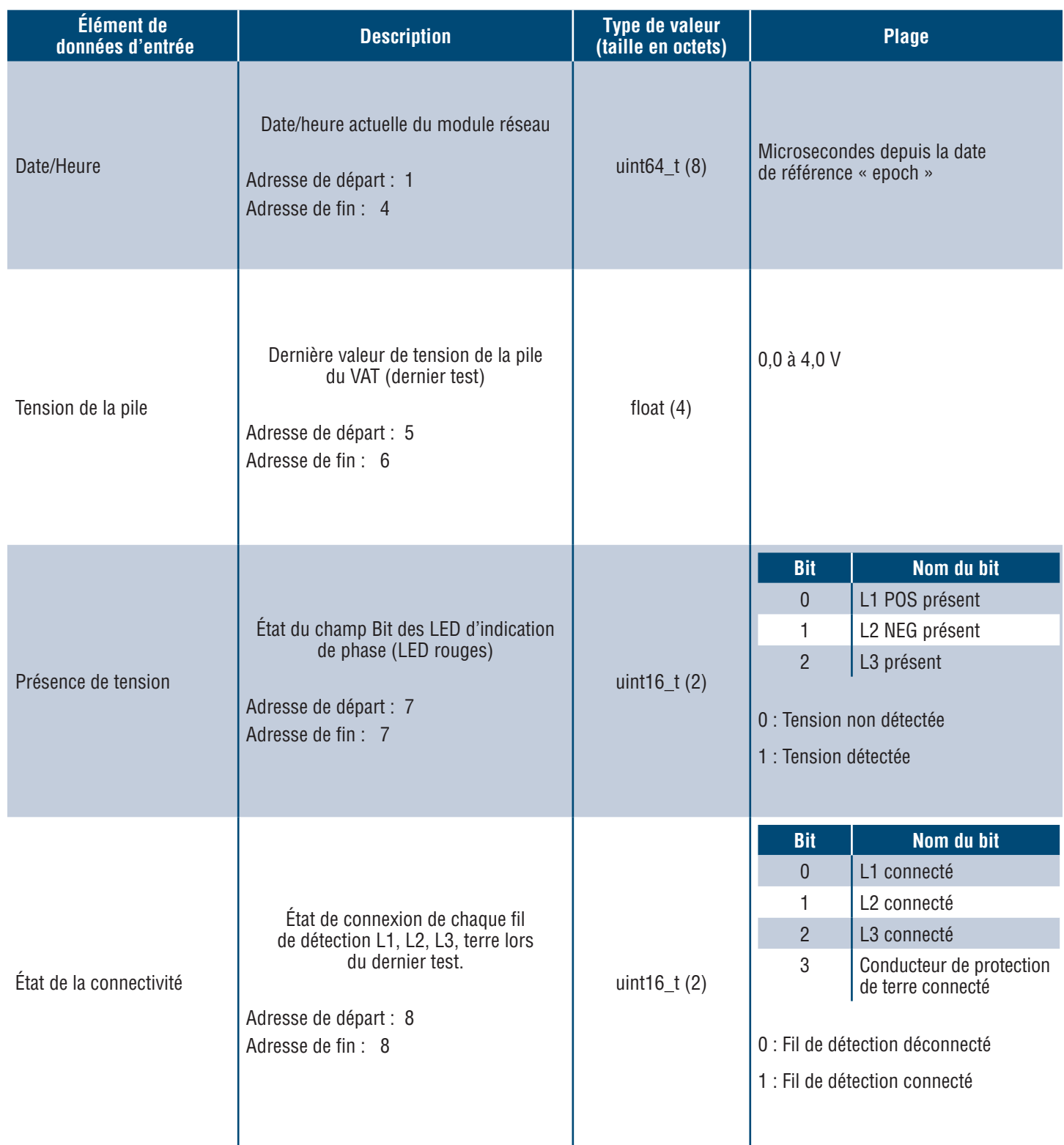

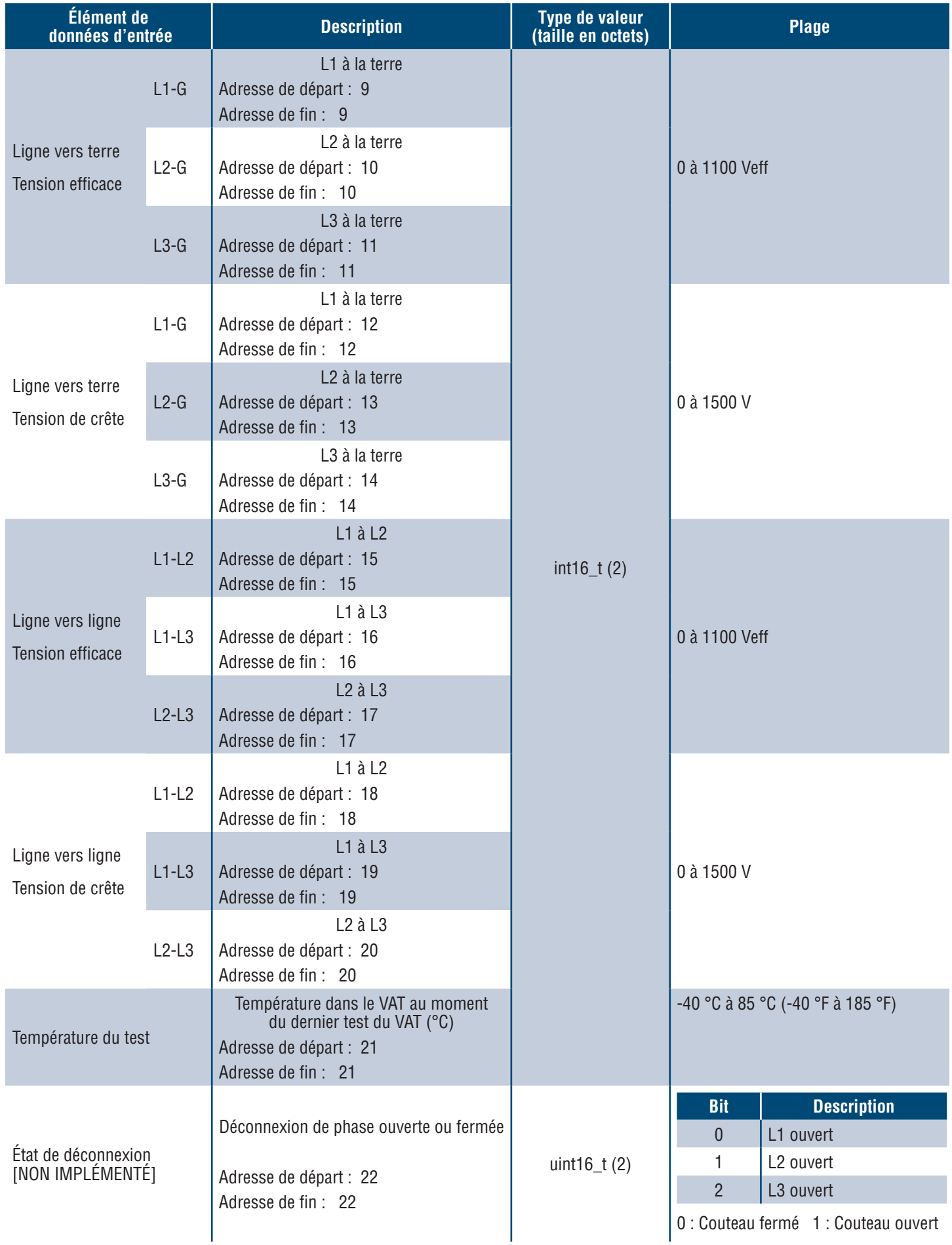

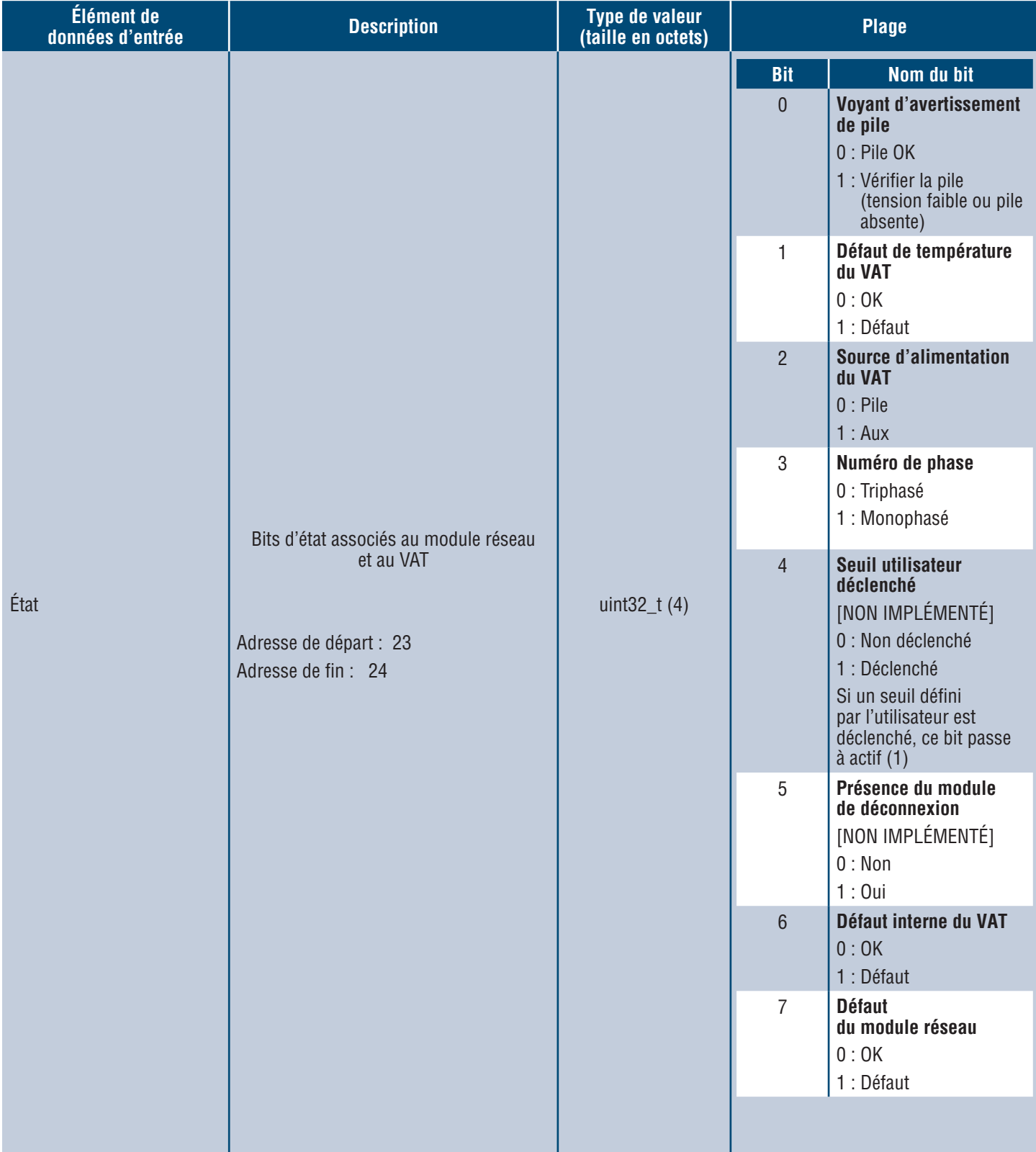

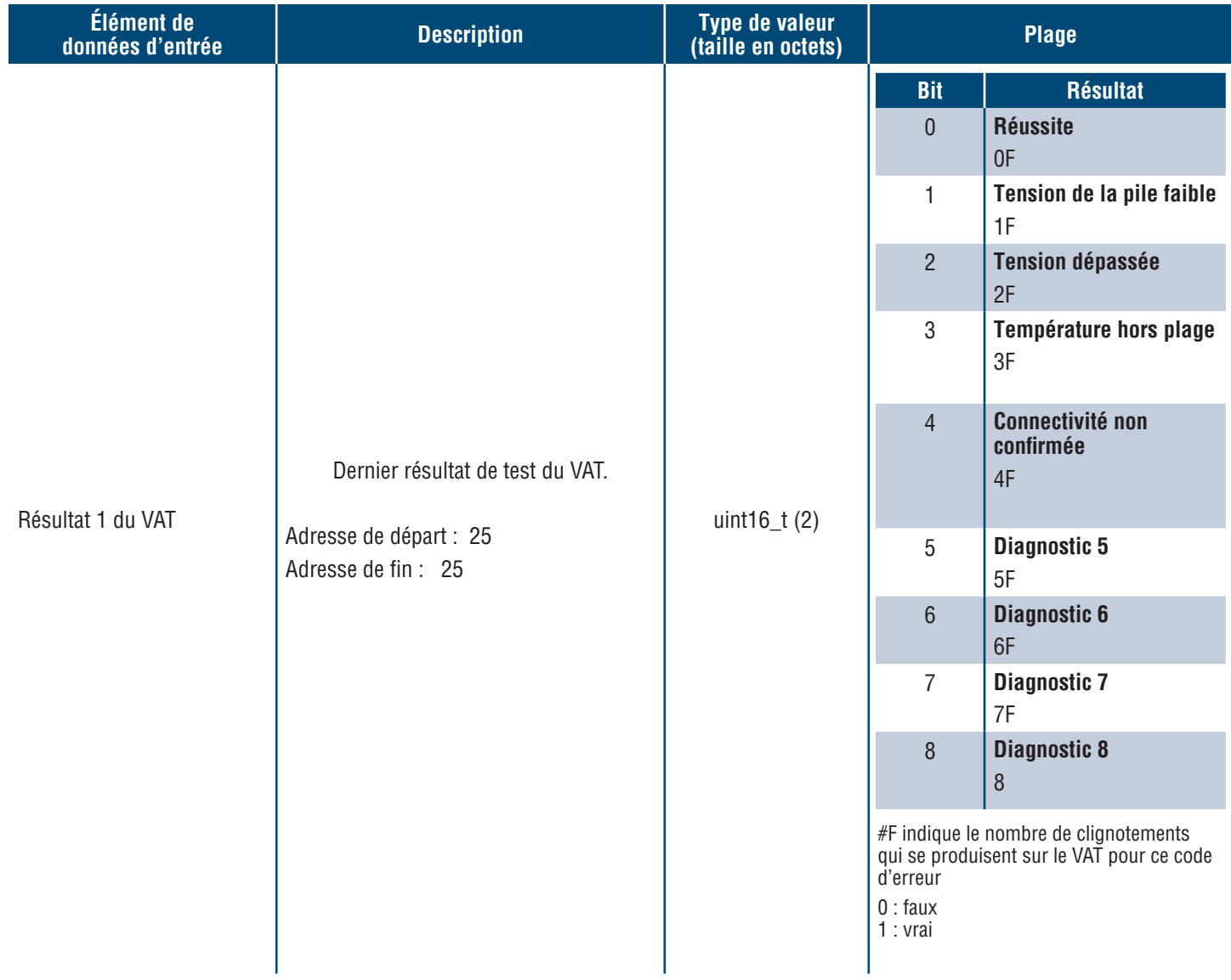

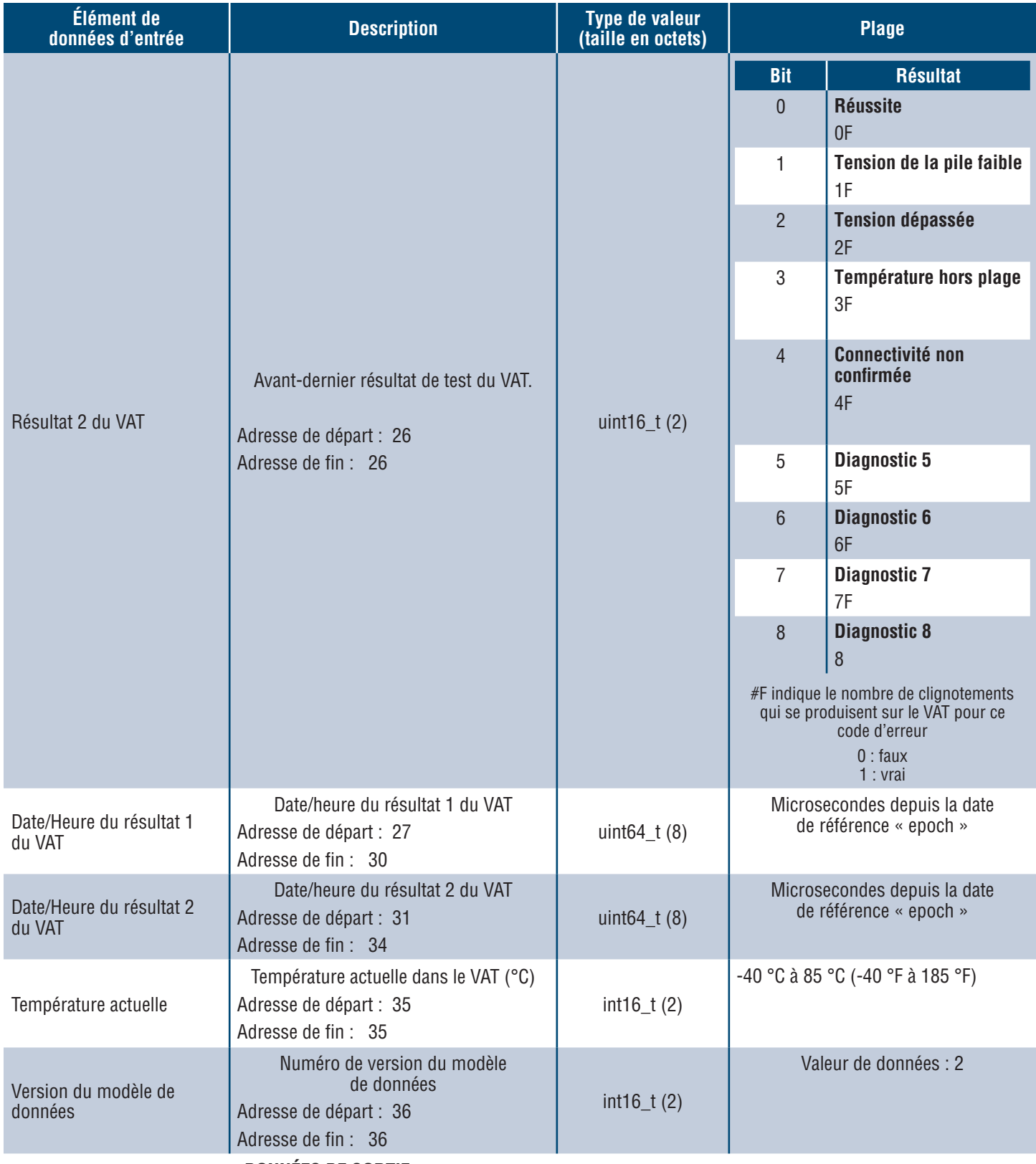

# **DONNÉES DE SORTIE**

Bobines de sortie disponibles (décalage 0)

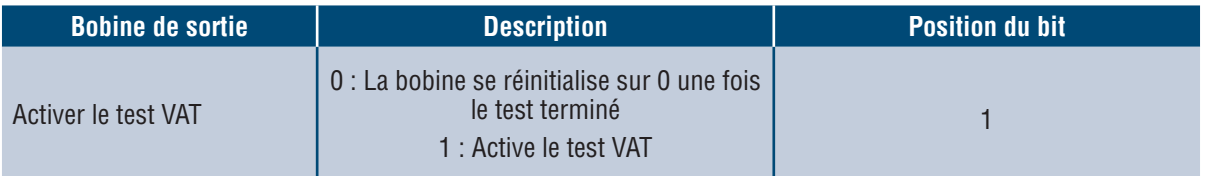

# Intégration de Rockwell Automation

Le protocole **EtherNet/IPTM** est complété par un profil complémentaire (AOP, Add-On Profile) pour une intégration facile avec les produits de Rockwell Automation. L'AOP prend en charge la fonction de diagnostic automatique.

■ L'AOP est disponible dans Studio 5000 Logix Designer V33.01 ou plus récent

# **ÉLÉMENTS AOP DE DIAGNOSTIC AUTOMATIQUE**

## **CONFIGURATION REQUISE**

- Le contrôleur Logix doit être en version V33 ou plus récente
- Le logiciel Factory Talk View doit être en version V12 ou plus récente

## **ÉTAT DE LA CONNECTIVITÉ**

WORD (2)

 L'état du câble de détection est issu du dernier test effectué. Cette valeur ne sera mise à jour qu'à l'issue d'un test sans tension présente.

**Tableau 6.**

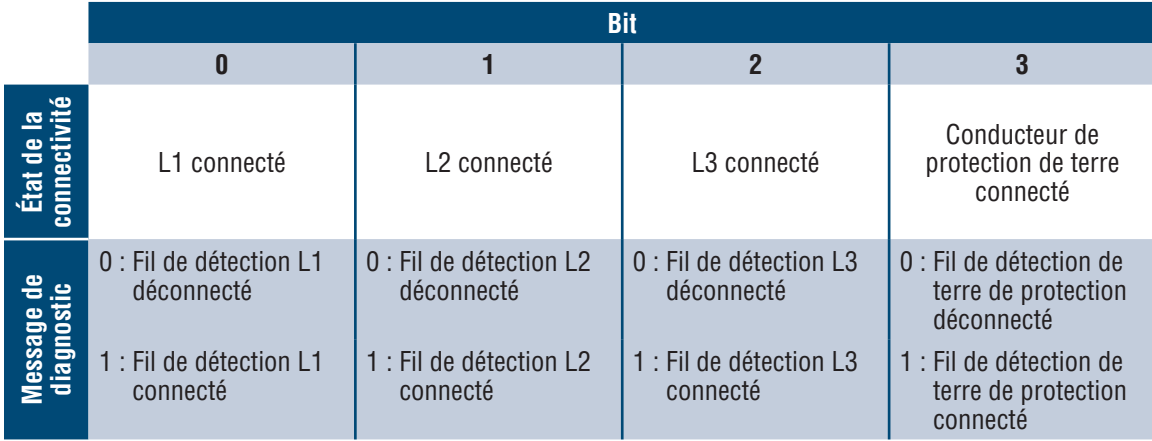

# **ÉTAT**

DWORD (4)

Bits d'état associés au module réseau et au VAT. Cette valeur ne sera mise à jour qu'une fois le test d'absence de tension terminé.

## **Tableau 7.**

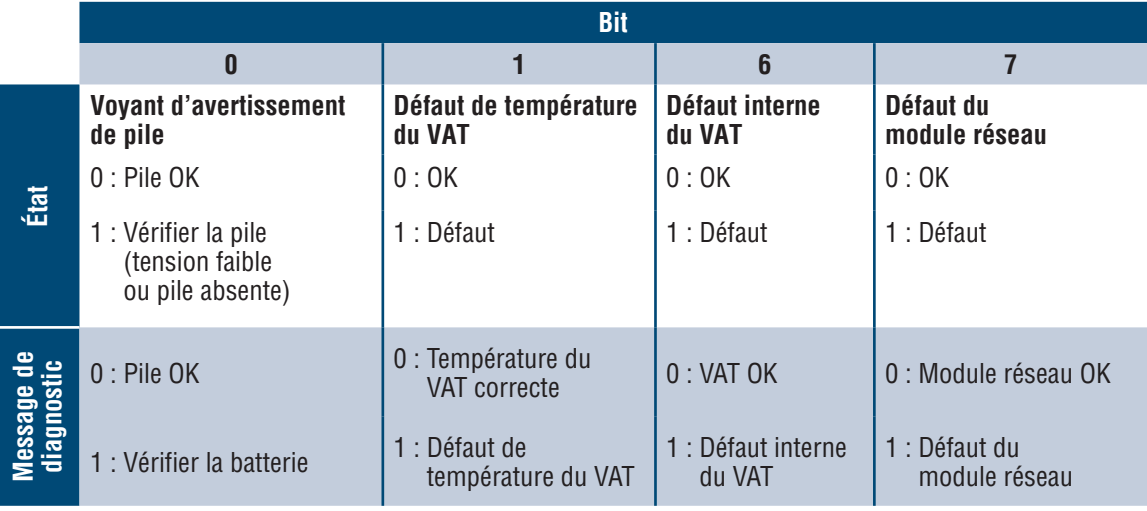

# **RÉSULTAT 1 DU VAT**

WORD (2)

- Dernier résultat de test du VAT.
	- Ce rapport peut mentionner les différents états de bit possibles suivants pour indiquer un test réussi ou la raison de l'échec d'un test du VAT

## **Tableau 8.**

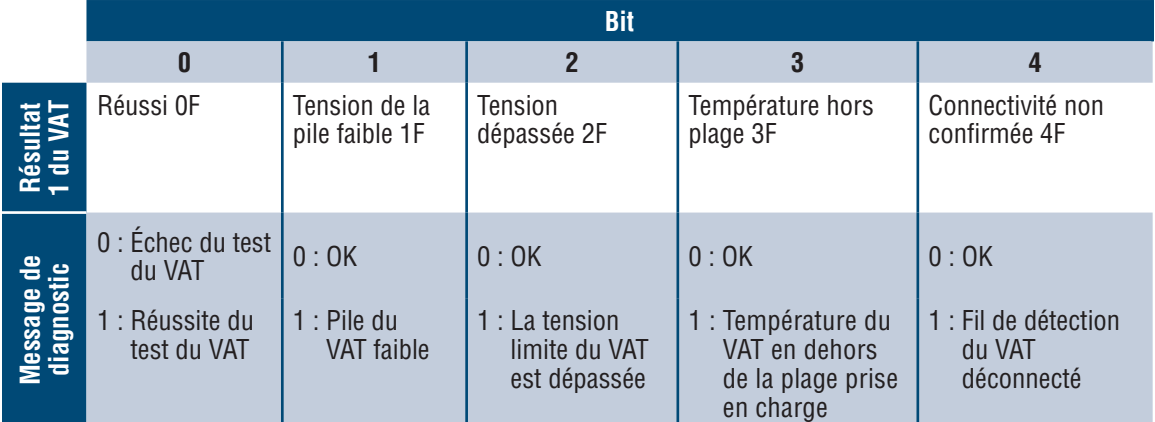

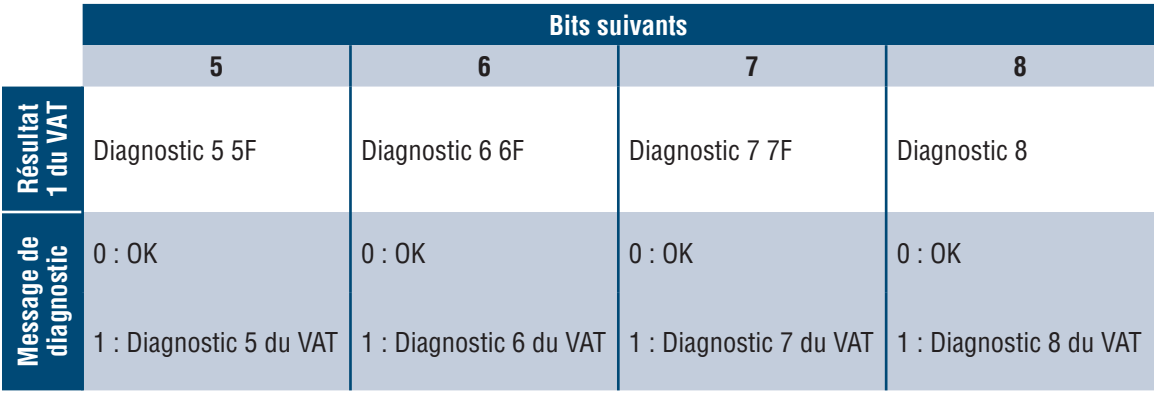

# Sécurité

Le module réseau inclut un logiciel qui stocke les données saisies par l'utilisateur. Toutes les données saisies par l'utilisateur sont stockées sur un support non volatil dans le système qui exécute le logiciel.

### **STOCKAGE NON VOLATIL**

**Le module réseau utilise un stockage non volatil pour stocker les informations de configuration.** 

### **DONNÉES D'AUTHENTIFICATION**

- Les mots de passe utilisés pour la gestion du logiciel sont stockés sous forme de hachage bcrypt unidirectionnel.
- Les mots de passe que l'utilisateur saisit ne sont pas renvoyés au client. (Ils sont en mode « écriture seule » du point de vue de l'utilisateur.)

## **SÉCURITÉ DU TRANSPORT RÉSEAU**

- Au premier démarrage, le produit génère une clé d'hôte privée SSH RSA de 2048 bits aléatoire.
- Le produit est doté d'une clé privée RSA de 2048 bits générée de façon aléatoire, configurée en usine. Cette clé est utilisée pour générer un certificat HTTPS au premier démarrage du produit.
- L'utilisateur peut importer un certificat HTTPS et une clé privée personnalisés.
	- **Le certificat HTTPS doit utiliser une signature SHA-256.**
	- La clé privée doit être au format RSA 2048 bits ou prime256v1 (SECP256R1).
	- D'autres types de clés privées peuvent fonctionner, mais elles peuvent avoir une incidence sur les performances lorsque des tailles de clé privée supérieures sont utilisées : RSA 3072 bits, RSA 4096 bits ; Cryptage ECC : SECP192R1, SECP224R1, SECP256R1, SECP384R1, SECP521R1, SECP192K1, SECP224K1, SECP256K1, BP256R1, BP384R1, BP512R1, CURVE25519.
- Le produit utilise le protocole TLS 1.2 pour communiquer avec les clients de navigateur HTTPS.
- $\blacksquare$  Négociation du cryptage des communications sécurisées avec les clients HTTPS utilisant ces suites cryptographiques :
	- Suite cryptographique : TLS\_ECDHE\_ECDSA\_WITH\_AES\_128\_GCM\_SHA256 (0xc02b)
	- Suite cryptographique : TLS\_ECDHE\_RSA\_WITH\_AES\_128\_GCM\_SHA256 (0xc02f)
	- Suite cryptographique : TLS\_ECDHE\_ECDSA\_WITH\_AES\_256\_GCM\_SHA384 (0xc02c)
	- Suite cryptographique : TLS\_ECDHE\_RSA\_WITH\_AES\_256\_GCM\_SHA384 (0xc030)
	- Suite cryptographique : TLS\_ECDHE\_ECDSA\_WITH\_CHACHA20\_POLY1305\_SHA256 (0xcca9)
	- Suite cryptographique : TLS\_ECDHE\_RSA\_WITH\_CHACHA20\_POLY1305\_SHA256 (0xcca8)
	- Suite cryptographique : TLS\_DHE\_RSA\_WITH\_AES\_128\_GCM\_SHA256 (0x009e)
	- Suite cryptographique : TLS\_DHE\_RSA\_WITH\_AES\_256\_GCM\_SHA384 (0x009f)

## **DONNÉES DE CONFIGURATION RÉSEAU**

■ La configuration réseau, y compris les adresses IP statiques et les adresses obtenues par DHCP, est présentée sur une page « Paramètres » pour faciliter la gestion réseau du produit.

## **PROTECTION PAR DÉMARRAGE SÉCURISÉ**

- Le produit applique les normes du secteur en ce qui concerne les algorithmes de signature du code, de manière à protéger le micrologiciel démarré par l'appareil.
- Un bloc de signature est associé au programme d'amorçage.
- Le bloc de signature contient une signature du programme d'amorçage et la clé publique RSA de 3072 bits.
- Un hachage de la clé publique RSA de 3072 bits est stocké sur un eFuse à écriture unique (qui ne peut plus être lu ni écrit une fois défini) et utilisé pour vérifier le bloc de signature.
- La signature de la clé publique est comparée au bloc de signature et à un hachage du programme d'amorçage pour établir l'authenticité et l'intégrité du programme d'amorçage.
- Dans la continuité de la chaîne de confiance, le programme d'amorcage vérifie l'authenticité et l'intégrité de l'exécutable de l'application, en appliquant le même algorithme que celui utilisé par le programme d'amorçage de la ROM pour charger le programme d'amorçage.

## **PROTECTION LORS DES MISES À JOUR DU MICROLOGICIEL**

- Le produit applique les normes du secteur en matière de cryptographie pour vérifier le package de mise à jour du micrologiciel et établir son authenticité et son intégrité.
- $\blacksquare$  Le package comprend un manifeste décrivant les éléments contenus dans sa charge utile.
- La description des éléments inclut la taille de bloc et le hachage SHA256 de chaque sous-élément, ainsi que le conteneur de la charge utile dans le package.
- Le manifeste est haché en SHA256 et signé à l'aide d'une clé RSA de 4096 bits.
- $\blacksquare$  Le package contient la signature du hachage du manifeste.
- Le package renferme un conteneur de charge utile contenant les sous-éléments.
- La signature de la charge utile est vérifiée avant l'analyse du contenu du manifeste ou de la charge utile.

## **AUTRES FONCTIONNALITÉS**

Le produit inclut une horloge en temps réel et un condensateur qui maintiennent l'heure durant une courte période en cas de coupure de l'alimentation. Associées à NTP, ces fonctionnalités assurent l'exactitude de l'horodatage dans les journaux.

# Dépannage

## **DÉFAUTS**

Lorsqu'un défaut est détecté, l'utilisateur verra également un point d'exclamation dans la barre latérale gauche et dans le menu des défauts actifs de la page des paramètres

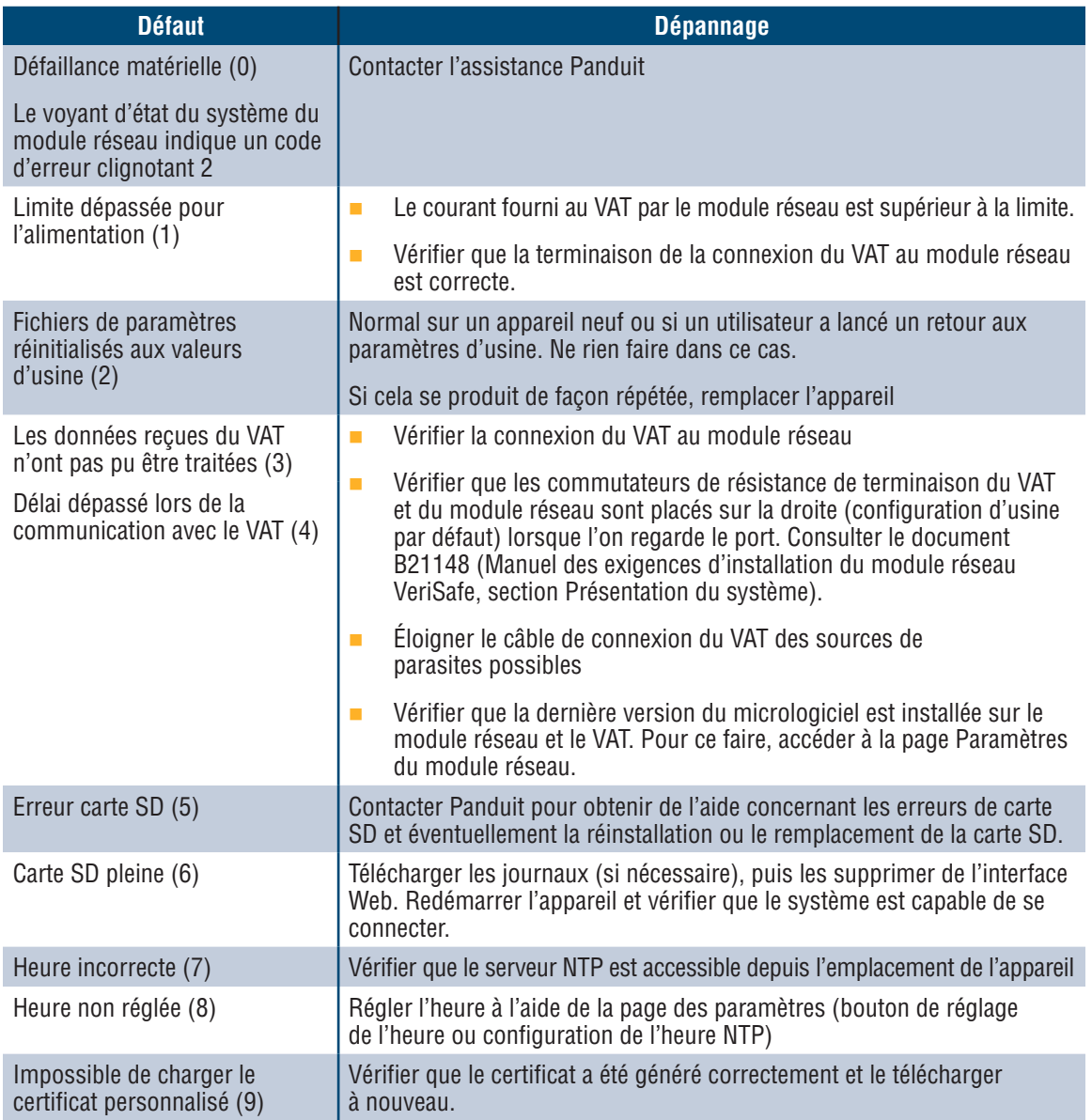

## **EFFACEMENT DES DÉFAUTS**

L'utilisateur a la possibilité d'effacer les défauts actifs (voir **Page des paramètres** à la section **Défauts actifs**) Si le module réseau détermine que le défaut est toujours actif, il sera de nouveau signalé. Pour vérifier qu'un défaut a été effacé, redémarrer le module réseau.

# Garantie

# **GARANTIE LIMITÉE DE PANDUIT**

- **1. Garantie limitée.** Aux fins de cette garantie limitée, l'expression « **produits Panduit »** se rapporte à tous les produits de marque Panduit vendus par Panduit. Panduit garantit que, à moins qu'une autre durée soit indiquée dans le manuel du produit, le guide d'utilisateur ou toute autre documentation de produit de Panduit, le produit Panduit ainsi que toutes ses parties et tous ses composants seront conformes aux caractéristiques techniques publiées de Panduit et exempts de défauts matériels et de fabrication, pour une durée d'un an suivant la date de facturation de Panduit ou d'un distributeur autorisé, à supposer que la date d'expédition d'origine de l'usine de Panduit ne dépasse pas 18 mois.
- **2. Micrologiciel.** Sauf indication contraire dans un autre contrat de licence, et sous réserve des limites relatives aux produits tiers indiquées ci-dessous, Panduit garantit que tous les micrologiciels intégrés aux produits Panduit quels qu'ils soient, lorsqu'ils sont utilisés avec du matériel de Panduit et correctement installés, fonctionneront conformément aux caractéristiques techniques publiées de Panduit pour une durée d'un an suivant la date de facturation de Panduit ou d'un distributeur autorisé, à supposer que la date d'expédition d'origine de l'usine de Panduit ne dépasse pas 18 mois. Toute exception à la durée d'un an de cette garantie limitée sera indiquée dans le manuel du produit, le guide d'utilisateur ou toute autre documentation de produit de Panduit. Panduit ne garantit pas que le fonctionnement du micrologiciel sera ininterrompu ou exempt d'erreurs ni que les fonctions qu'il comprend répondront ou satisferont à l'utilisation ou aux exigences attendues de l'acheteur. Si Panduit offre d'autres garanties pour un logiciel autonome vendu par Panduit, elles seront indiquées dans le contrat de licence d'utilisation approprié.
- **3. Recours.** La seule obligation de Panduit et le seul recours offert à l'acheteur dans le cadre de cette garantie sont la réparation ou le remplacement par Panduit des produits Panduit défectueux. Le recours offert à l'acheteur sera déterminé à la discrétion exclusive de Panduit. Les réparations sur place sous garantie demandées par l'acheteur ne sont pas couvertes et les frais devront être assumés par l'acheteur, à moins qu'une autorisation écrite de Panduit soit fournie avant le commencement de la réparation sur place sous garantie. Panduit se réserve le droit d'examiner les produits Panduit sur place ou, à sa discrétion exclusive, d'émettre des instructions d'expédition pour retourner le produit. Lorsque nécessaire, l'acheteur doit retourner le produit, les pièces ou les composants défectueux par colis prépayé au service à la clientèle de Panduit avec une autorisation de retour d'article de Panduit. Si Panduit confirme que le produit présente un défaut couvert par la garantie, le produit réparé ou remplacé par Panduit sera garanti pour le reste de la durée applicable au produit Panduit expédié à l'origine, ou pour une période de 90 jours à partir de la date d'expédition du produit à l'acheteur, la plus longue période étant retenue.
- **4. Aucune garantie pour les produits tiers.** Panduit ne fait aucune déclaration et décline toute garantie, qu'elle soit explicite ou implicite, concernant tout produit ou service tiers, y compris les logiciels et micrologiciels tiers qui pourraient être intégrés à des produits Panduit, revendus par Panduit ou offerts en sous-licence par Panduit. Dans l'éventualité où des garanties de fabricant tiers couvrent un produit Panduit et peuvent être transférées, Panduit transférera lesdites garanties à l'acheteur et toute mise en application de ces garanties s'effectuera entre l'acheteur et le tiers. Panduit ne garantit pas la compatibilité des produits Panduit avec les produits d'autres fabricants ou avec l'utilisation qu'en fait l'acheteur, sauf si les caractéristiques techniques publiées ou une offre de prix écrite de Panduit expriment explicitement la compatibilité.
- **5. Exclusions.** L'acheteur est responsable de déterminer au préalable si le produit Panduit est adapté à l'utilisation que lui-même compte en faire ; l'acheteur assume toutes les responsabilités et tous les risques liés à cette utilisation. Les présentes garanties ne s'appliquent pas aux produits Panduit qui auraient subi une utilisation, un entretien, un entreposage, une manipulation ou une installation inappropriés, qui auraient été endommagés accidentellement, ou qui auraient été modifiés ou altérés par une personne autre qu'un employé de Panduit ou une personne autorisée par Panduit. De plus, la garantie du micrologiciel ne couvre pas tout défaut résultant d'un micrologiciel fourni par l'acheteur, d'un interfaçage non autorisé, d'un fonctionnement hors des conditions environnementales précisées pour le produit, ou d'une préparation des lieux ou d'un entretien incorrects ou inadéquats de la part de l'acheteur. Les produits Panduit ne sont pas conçus ou pensés pour un usage médical ou pour servir de composant dans un appareil médical utilisé pour soutenir la vie humaine, et leur utilisation n'est pas autorisée dans ces contextes. Si un acheteur achète ou utilise un produit Panduit pour tout usage médical non autorisé ou pour lequel le produit n'est pas conçu, l'acheteur dégage Panduit de toute responsabilité relative aux dommages ou aux préjudices subis en raison de l'utilisation des produits Panduit pour un usage médical.
- **6. LIMITATION DE RESPONSABILITÉ. LES PRÉSENTES GARANTIES SONT LES SEULES GARANTIES DE L'ACHETEUR. TOUTES LES GARANTIES IMPLICITES SONT REJETÉES, Y COMPRIS, NOTAMMENT, LES GARANTIES IMPLICITES DE QUALITÉ MARCHANDE OU D'ADÉQUATION À UN USAGE PARTICULIER. À L'EXCEPTION DES LIMITES PRÉVUES PAR LA LOI, PANDUIT NE PEUT EN AUCUN CAS ÊTRE TENUE POUR RESPONSABLE DES PERTES ET DES DOMMAGES CAUSÉS PAR UN PRODUIT PANDUIT, QUE CES PERTES ET DOMMAGES SOIENT DIRECTS, INDIRECTS, CONSÉCUTIFS, ACCESSOIRES OU SPÉCIAUX, Y COMPRIS, DE FAÇON NON EXCLUSIVE, TOUTE PERTE DE DONNÉES OU PERTE DE REVENUS, DE PROFITS OU D'ÉCONOMIES, QU'ILS SOIENT RÉELS OU PRÉVUS.**
- **7. Généralités.** Cette garantie limitée ne s'applique qu'aux produits Panduit, et non aux combinaisons ou aux assemblages de produits Panduit. Aucun aspect de cette garantie limitée n'est à interpréter comme une garantie offerte à l'acheteur pour la mise en œuvre d'un système utilisant des produits Panduit. Le programme de garantie Certification Plus de Panduit est proposé pour les projets installés par les installateurs certifiés de Panduit qui répondent à certains critères et sont enregistrés auprès de Panduit conformément aux conditions du programme de garantie Certification Plus de Panduit.